**Česká zemědělská univerzita v Praze** 

**Provozně ekonomická fakulta** 

**Systémové inženýrství a informatika** 

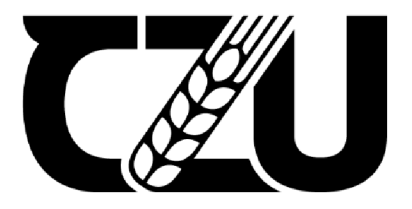

# **Bakalářská práce**

**UI Specifikace mobilní aplikace pro sledování periody "Period Calendar"** 

**Daiana Bikmaeva** 

**© 2022 ČZU v Praze** 

# **ČESKA ZEMĚDĚLSKÁ UNIVERZITA V PRAZE**

Provozně ekonomická fakulta

# **ZADÁN Í BAKALÁŘSKÉ PRÁCE**

### Daiana Bikmaeva

Systémové inženýrství a informatika Informatika

Název práce

**Ul Specifikace mobilní aplikace pro sledování periody "Period Calendar"** 

Název anglicky

**Period monitoring mobile application "Period Calendar" UI Specification** 

#### **Cíle práce**

Cílem práce je vytvořit UI specifikaci mobilní aplikace "Period Calendar", která umožňuje sledovat menstruaci, sdílet data se svým lékařem, přidávat poznámky, vypočítat začátek dalších menstruačních cyklů, zobrazit historii minulých cyklů. Kromě toho bude aplikace obsahovat užitečné články o vlastnostech ženského těla.

Cílem teoretické části práce je popsat základní pojmy z oblasti Ul a UX designu, provést analýzu existujících aplikací na trhu a vytvořit Ul specifikaci vlastní mobilní aplikace.

Cílem praktické části práce je vytvoření digitálního prototypu a provedení testování použitelnosti (tj. Usability Testing) ve skupině nezávislých osob. Na základě výsledků testování použitelnosti bude návrh opraven čí doplněn.

#### **Metodika**

Na základě provedené analýzy současných aplikaci, studiu odborné literatury a brainstormingu budou vytvořeny vhodné funkcionality pro návrh vlastní aplikace. Poté bude vytvořena Ul Specifikace, schéma interakcí v aplikaci pro lepší přehlednost, základní wareframy a digitální prototyp, který bude otestován na nezávislé skupině uživatelů. Na základe výsledků bude provedena analýza návrhu a budou navrhnuty úpravy či doplnění.

#### **Doporučený rozsah práce**

30-60 stran

#### **Klíčová slova**

Ul specifikace, "Period Calendar", digitální prototyp, uživatelské rozhraní, mobilní aplikace

#### **Doporučené zdroje informací**

Buley Leah: The user experience team of one: a research and design survival guide (July 9, 2013), ISBN: 9781457102943

ELSKÁ UNIVE

Cooper Alan and Reimann Robert: About Face 2.0: The Essentials of Interaction Design (Mar 17, 2003), ISBN:9780764526411

Portigal Steve: Interviewing Users How to Uncover Compelling Insights (May 2013), ISBN: 9781933820811

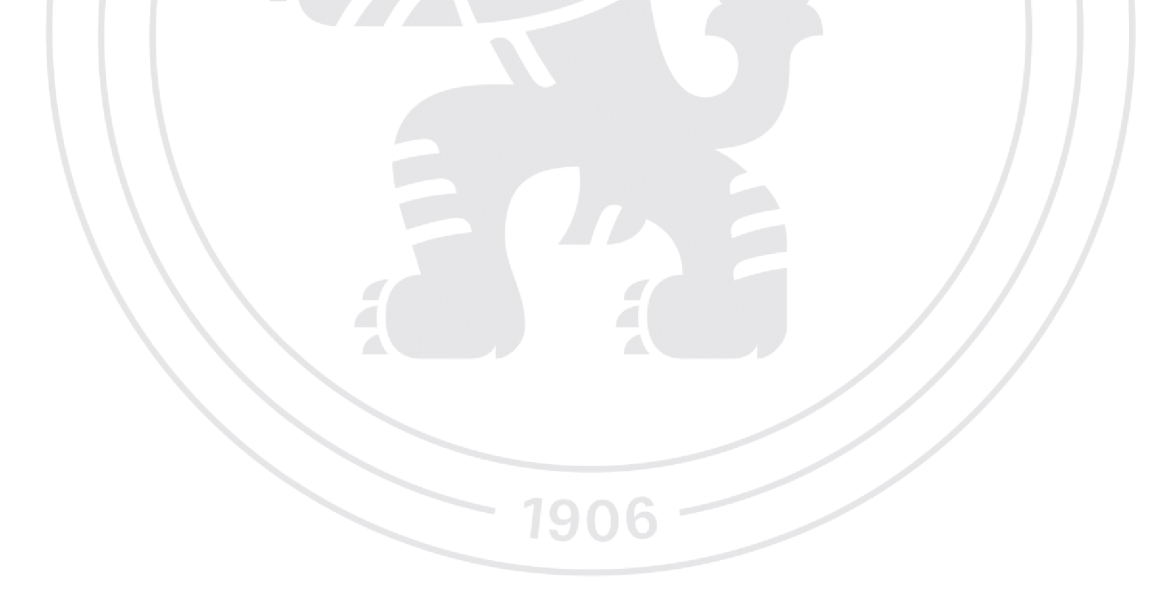

**Předběžný termín obhajoby**  2021/22 LS-PEF

**Vedoucí práce**  Ing. Dana Vynikárová, Ph.D.

**Garantující pracoviště**  Katedra informačního inženýrství

Elektronicky schváleno dne 1. 11. 2021

**Ing. Martin Pelikán, Ph.D.**  Vedoucí katedry

Elektronicky schváleno dne 23.11. 2021

**Ing. Martin Pelikán, Ph.D.**  Děkan

V Praze dne 30. 11. 2022

#### **Čestné prohlášení**

Prohlašuji, že svou bakalářskou práci "UI Specifikace mobilní aplikace pro sledování periody ,Period Calendať" jsem vypracovala samostatně pod vedením vedoucího bakalářské práce a s použitím odborné literatury a dalších informačních zdrojů, které jsou citovány v práci a uvedeny v seznamu použitých zdrojů na konci práce. Jako autorka uvedené bakalářské práce dále prohlašuji, že jsem v souvislosti s jejím vytvořením neporušila autorská práva třetích osob.

V Praze dne 30.11.2022

#### **Poděkování**

Ráda bych touto cestou poděkovala Ing. Daně Vynikarové, Ph.D. za vedení bakalářské práce a ochotnou spolupráci. Dále bych ráda poděkovala všem účastníkům testování prototypu za jejich čas a rady k jeho vylepšení.

### **UI Specifikace mobilní aplikace pro sledování periody "Period Calendar"**

#### **Abstrakt**

Cílem této bakalářské práce je vytvoření specifikace uživatelského rozhraní pro iOS aplikaci určenou ke sledování menstruace. Navržené řešení uživatelského rozhraní vytvářejí podmínky pro intuitivní a příjemnou interakci mezi uživatelem a produktem z důvodu, aby produkt mohli používat i lidé bez zkušeností z ovládání podobných aplikací.

Teoretická část popisuje základní pojmy z oblasti uživatelské zkušenosti a souvisejících oblastí, jako je interaktivní design, uživatelské rozhraní a jeho typy. Představuje i základní pravidla při navrhování uživatelského rozhraní. Na závěr obsahuje analýzu řešení již existujících podobných aplikací na trhu.

Na základě teoretické a analytické části byla vypracována praktická část, která spočívá ve vypracování specifikace uživatelského rozhraní. Specifikace sloužila jako východisko pro návrh digitálního prototypu aplikace. Prototyp byl otestován a na základě analýzy výsledků byly navrženy a provedeny změny v rozhraní.

**Klíčová slova:** mobilní aplikace, UI specifikace, Period Calendar, digitální prototyp, uživatelské rozhraní

## Period monitoring mobile application "Period Calendar" **UI Specification**

#### **Abstract**

The objective of this bachelor thesis is to create a user interface specification for an iOS application used to track menstruation. Proposed solutions of the user interface create conditions for an intuitive and pleasant interaction between the user and the product, to allow the product to be used by people without experience with analogous applications.

Theoretical part describes the basic concepts of user experience and related fields such as interactive design, user interface and its types. The basic rules for designing the user interface are also presented. It concludes with an analysis of existing solutions of analogous applications on the market.

Based on the theoretical and analytical part, the practical part was developed, which includes the creation of a user interface specification. The specification was the starting point for the design of a digital prototype of the application. The prototype was tested and based on the analysis of the results, modifications to the interface were proposed and implemented.

**Keywords:** mobile app, UI specification, Period Calendar, digital prototype, user interface

### **Obsah**

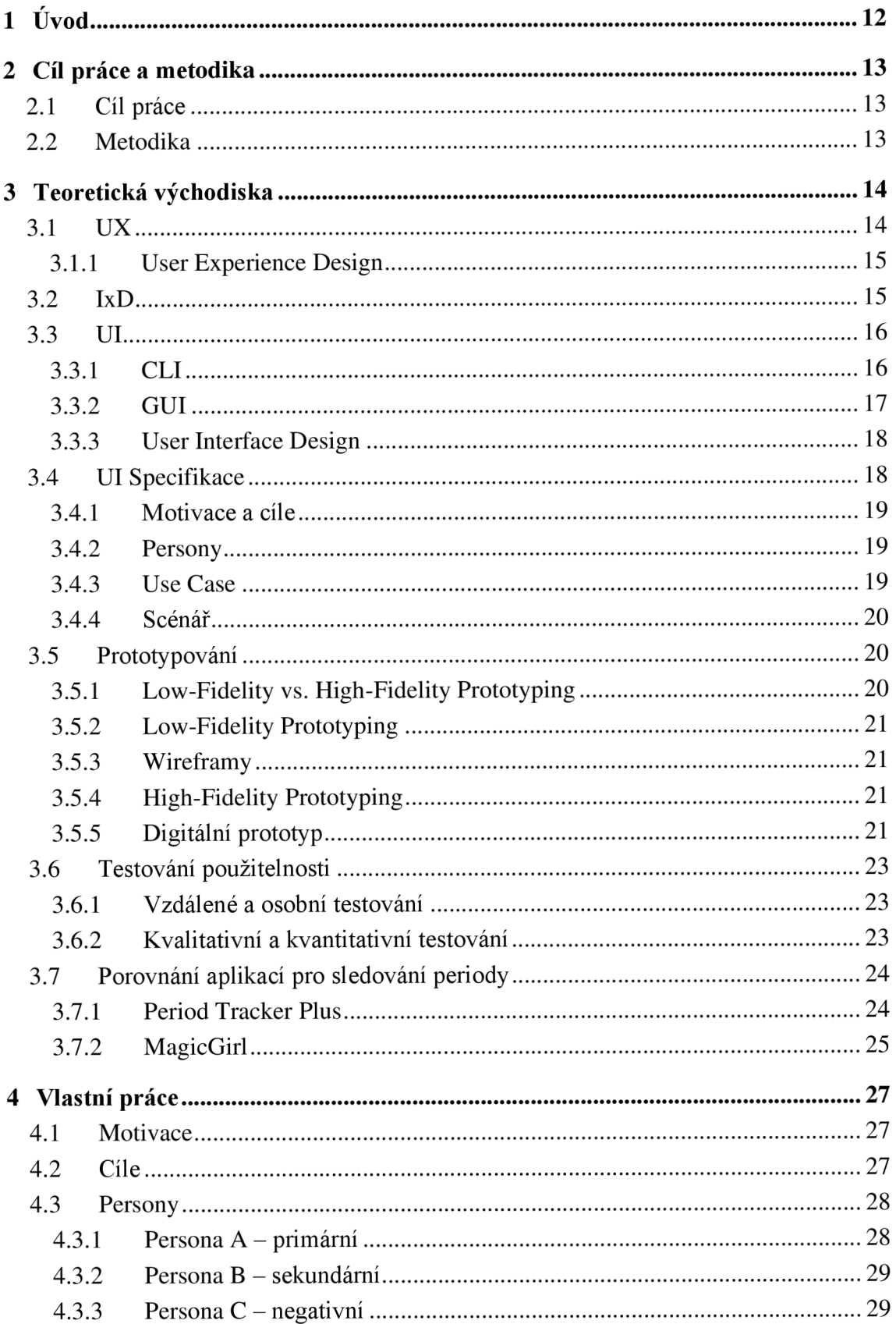

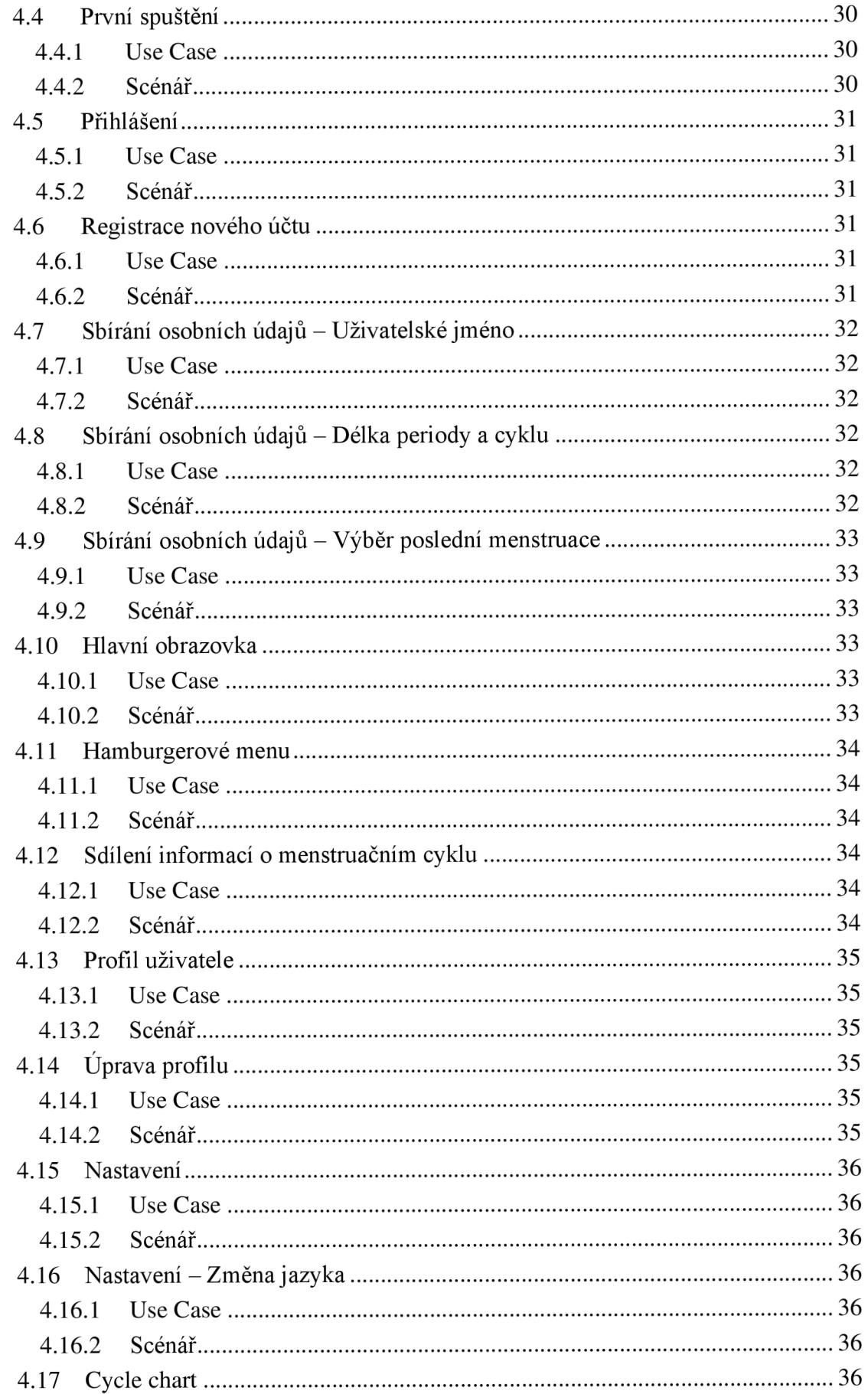

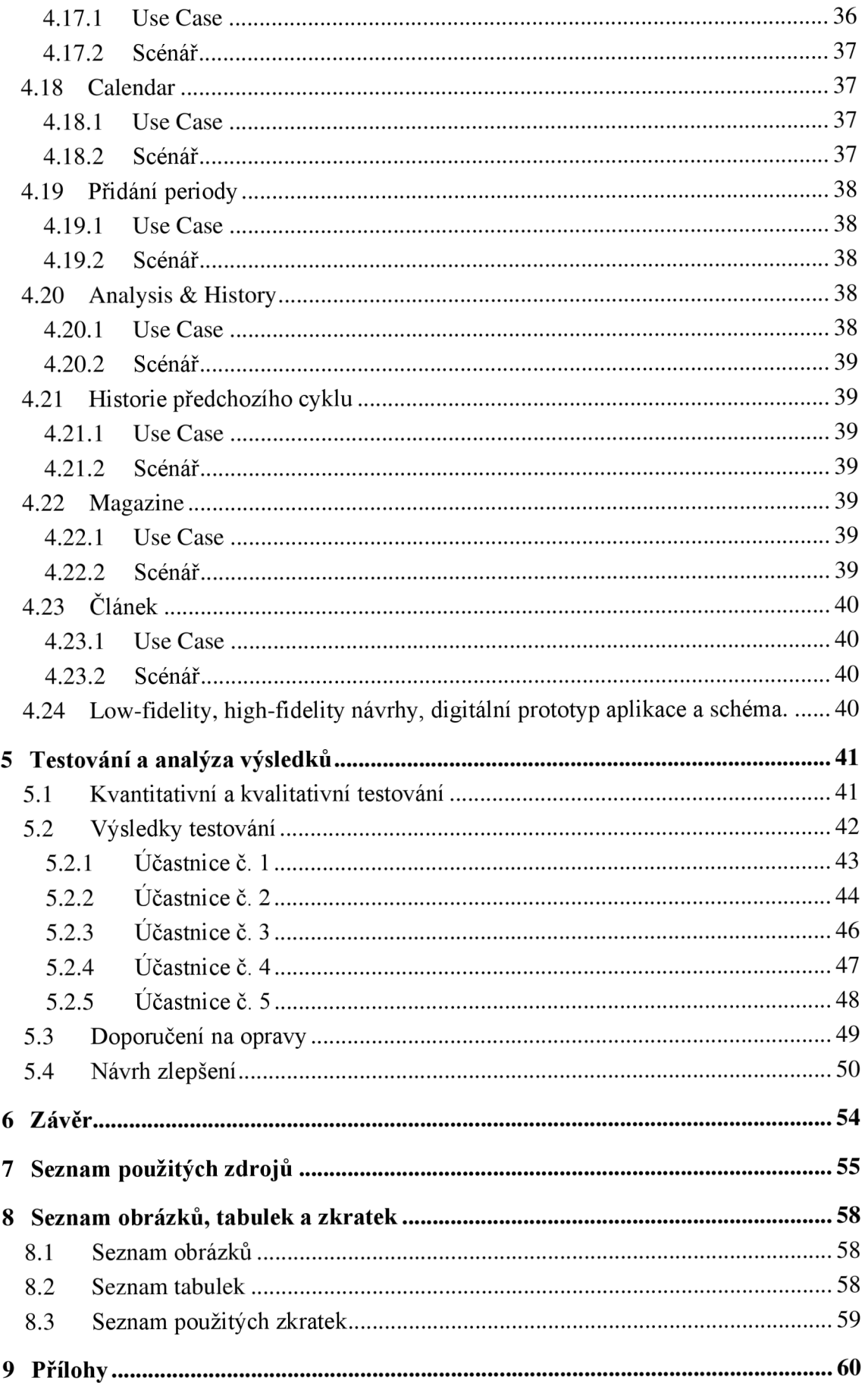

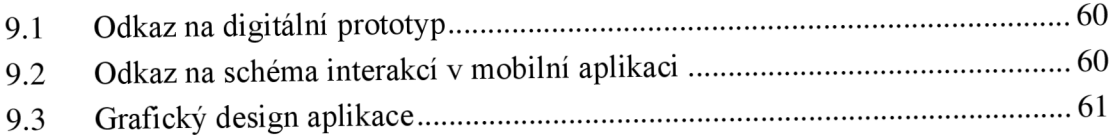

### **1 Úvod**

Pokud se jedná o menstruaci, objevuje se téma, jak ji sledovat. V dnešní době rychlého technologického růstu by se mohlo zdát, že digitální produkty usnadňující sledování menstruace už dávno používají všichni. To však není tento případ. Jednou z nejoblíbeněj ších metod byl vždy jednoduchý papírový kalendář. Někteří ji mohou uchovávat ve skříňce, jiní si ji mohou vzít s sebou v batohu. Papírový kalendář lze snadno zapomenout doma, ztratit, nemít tužku na vyznačení data. Všechny tyto náhodné události mohly způsobit snížení nebo úplný nedostatek motivace k jeho vyplnění, což může být pro ženu nebezpečné. Právě sledování menstruace a cyklů pomáhá zjistit tělesné zvláštnosti a těhotenství.

Nicméně lidé si chtějí zjednodušit život, a proto dnes existují různé aplikace pro sledování menstruace. Digitalizace však může být pro některé lidi obtížná. Množství možností, funkcionalit, nesrozumitelných diagramů nebo vtíravých maskotů v aplikacích může potenciálního uživatele odradit. Hlavní motivací je vytvořit maximálně jednoduché a příjemné rozhraní, které nebude zastrašovat, ale naopak vzbudí pocit důvěry.

Tématem této bakalářské práce je vytvoření specifikace uživatelského rozhraní a digitálního prototypu iOS aplikace pro sledování periody. V rámci této práce se věnuji hlavně tématům z oblasti uživatelské zkušenosti, která popisují i postup tvorby a testování návrhu uživatelského rozhraní. První kapitola teoretické části vysvětluje základní pojmy související s uživatelskou zkušeností. Obsahuje vysvětlení designu uživatelské zkušeností. Druhá kapitola popisuje základní pojmy interakčního designu. Třetí kapitola se zabývá uživatelským rozhraním a jeho principy. Objasňuje problematiku rozhraní příkazového řádku, grafického rozhraní a designu uživatelského rozhraní. Čtvrtá kapitola se věnuje součástem specifikace uživatelského rozhraní. Zahrnuje prvky, jako jsou motivace a cíle, persony, use casy a scénáře. Pátá kapitola uvádí vysvětlení různých typů prototypů. Vysvětluje Low-Fidelity, High-Fidelity prototypování. V následující kapitole je vysvětleno testování použitelnosti a jeho typy. Poslední kapitola teoretické části je věnována analýze již existujících aplikací pro sledování menstruace.

### **2 Cíl práce a metodika**

#### **2.1 Cíl práce**

Cílem práce je vytvoření UI specifikaci pro mobilní aplikace "Period Calendar", umožňující sledování menstruaci, sdílení dat se svým lékařem, přidávání poznámek, vypočet začátku dalších menstruačních cyklů a zobrazení historii minulých cyklů. Kromě toho bude aplikace obsahovat užitečné články o vlastnostech ženského těla.

#### **2.2 Metodika**

Na základě analýzy existujících aplikací, studia odborné literatury a brainstormingu budou navrhnuta vhodná funkcionální řešení pro návrh aplikace. Následně bude vytvořena specifikace uživatelského rozhraní, která určí cílovou skupinu, na kterou bude vývoj rozhraní zaměřen.

Ve specifikaci se pak vytvoří tzv. Use Casy a scénáře, které pomohou lépe pochopit funkcionality a interakci uživatelů se systémem.

Pro větší přehlednost bude vytvořena schéma interakcí mezi jednotlivými funkcionalitami, wireframy a digitální prototyp, který bude otestován na nezávislé skupině respondentů z cílové skupiny. Pro testování bude zvoleno kvantitativní a kvalitativní testování, které umožňují hlubší přehled a lepší identifikaci slabých a silných stránek rozhraní. Na základě výsledků bude návrh analyzován a budou provedeny změny.

### **3 Teoretická východiska**

#### **3.1 UX**

Než se zaobírat User Experience Designem, je nutné si ujasnit, co je to User Experience.

Uživatelská zkušenost představuje celkovou zkušenost, spojenou s určitým produktem nebo službou, založenou na emocionálním stavu uživatele, kontextu nebo prostředí a použitém systému.

Původní prioritou při hodnocení systémů a rozhraní bylo hodnocení systémové rychlosti, výkonu a spolehlivosti, a také minimalizace chyb. Aktuálně se upřednostňuje uživatelská zkušenost, která se zaměřuje spíše na navrhování pro potěšení než na vyhýbání se nepohodlí. [1]

Je nezbytné si uvědomit, že uživatelská zkušenost není jen o racionalitě – myšlení, ale také o emocionalitě - cítění. Důležitý je také kontext, ve kterém bude výrobek používán, tedy role, kterou bude výrobek hrát v životě uživatele. Uživatelská zkušenost se může v průběhu času měnit - produkt, který se ukázal jako obtížně použitelný, se může stát srozumitelnějším po delším používání nebo učení. A naopak, když produkt po aktualizacích podle uživatele získá sofistikované nebo zbytečné funkce. [2]

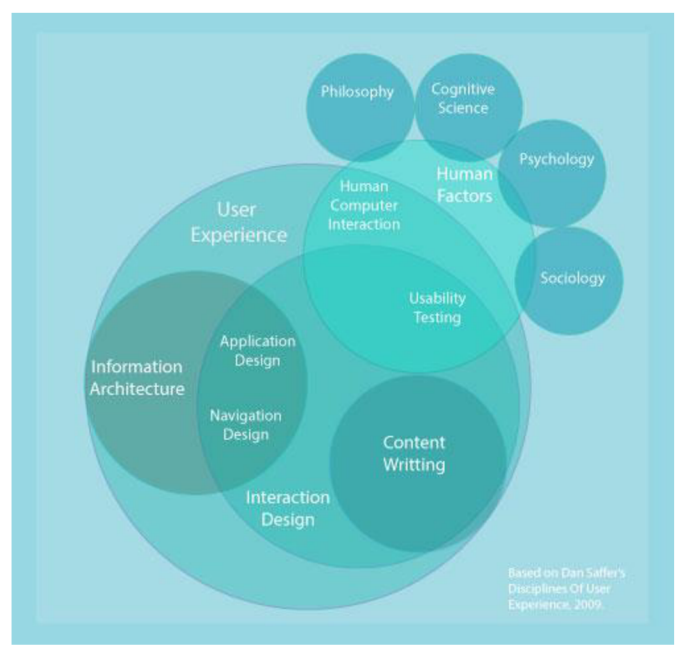

obrázek 1 - Z čeho se skládá Uživatelská zkušenost [3]

#### **3.1.1 User Experience Design**

Pokud uživatelská zkušenost popisuje kvalitu interakce uživatele s konkrétním produktem, pak User Experience design vytváří takové podmínky, které pravděpodobně zanechají pozitivní dojem.

Na základě výše uvedeného je cílem User Experience Designu vytvoření příjemného uživatelského zážitku. [4]

Aby toho UX designéři dosáhli, mohou dodržovat následující principy:

- **• Design, orientovaný na uživatele** centrálním bodem každého návrhu by měli být vždy uživatelé. Pokud design nesplňuje potřeby uživatelů a nepomáhájim dosáhnout jejich cílů, pak nesplňuje svůj účel. Při dodržování tohoto principu je designér nejen schopen pochopit potřeby svých uživatelů, ale také může získat poměrně podrobnou představu o tom, co je pro uživatele překážkou. Tímto způsobem se lze vyhnout náročným chybám a zlepšit tak kvalitu celého designu.
- **• Vizuální aspekty** při interakci uživatelů s designem jsou jeho forma a vzhled vždy velmi důležité. Dojem, který vytváří vzhled a pocit z produktu, se začíná již na počátku cesty uživatele a určitě zanechá dlouhodobý zážitek.
- **• Důslednost** při navrhování produktu je důležité poskytnout uživatelům zážitek, působící všude stejným dojmem. V takovém případě budou interakce v průběhu celého zážitku známé a intuitivní.
- **• Hierarchie** je důležité, aby návrh měl jasnou, srozumitelnou a uživatelům známou hierarchii. Hierarchii lze vyjádřit barvami, kontrasty, písmy nebo umístěním vizuálních prvků. Například tučný text a větší velikost písma přitahují větší pozornost, čímž se v hierarchii dostávají na vyšší úroveň.
- **• Přístupnost** fyzické schopnosti uživatelů se mohou výrazně lišit, což může významně ovlivnit způsob používání konkrétního výrobku. Například osoba se zrakovým postižením může k navigaci na webových stránkách používat čtečku obrazovky. [5]

#### **3.2 IxD**

Interakční design je podoborem User Experience Design. Tato disciplína se zabývá designem výrobků a služeb, při němž pozornost designéra přesahuje rámec navrhování

a zahrnuje interakci mezi uživateli a produktem. Designéři zkoumají a analyzují potřeby uživatelů, omezení a kontext. To vše umožňuje vytvořit produkt, který by splnil požadavky. Cílem interaktivních designérů je proto zlepšit interaktivní zkušenost uživatele s vyvíjeným produktem. [6]

Je důležité brát v úvahu motivaci lidí k používání produktu, jejich očekávání, předchozí zkušenosti a schopnosti, a také odpovědět na otázku: "Jak uživatel provádí požadovanou operaci?". [7]

#### **3.3 UI**

UI neboli User Interface je uživatelské rozhraní, pomocí kterého uživatel komunikuje se zařízením pomocí hlasu, stisků, tapnutí, gest, přes příkazový řádek. Uživatelské rozhraní umožňuje přístup k novým možnostem, které produkt nabízí pro učení, práci, kreativitu, zábavu a mnoho dalších činností.

Uživatelská rozhraní by měla být snadno použitelná, aby interakce s nimi probíhala na co nejintuitivnější úrovni. Při navrhování uživatelského rozhraní je proto důležité vzít v úvahu očekávání uživatelů ohledně dostupnosti, vizuální estetiky a snadnosti použití. [8]

Pokud je uživatelské rozhraní založeno na komunikaci mezi uživatelem a zařízením, vyžaduje prostředky a technologie pro vstup a výstup informací. Pro vstup informací slouží klávesnice, myš, trackpad a mikrofon.

Pro výstup existují prostředky, jako jsou monitory, reproduktory, tiskárny monitory, reproduktory, tiskárny a další. [9]

Uživatelská rozhraní se vyskytují v různých typech. Dále budou prozkoumány typy, jako je CLI nebo rozhraní příkazového řádku a GUI nebo grafické uživatelské rozhraní.

#### **3.3.1 CLI**

Rozhraní příkazového řádku je jednou z prvních metod interakce s počítačem a je stále oblíbené mezi systémovými administrátory a programátory. Používá se ke spouštění a instalaci softwaru, interakci s počítačem, procházení složek a souborů a tak dále.

Interakce probíhá zadáním jednotlivých příkazů do rozhraní a získáním výstupu nebo jakéhokoli výsledku. K tomu slouží interpret příkazového řádku. Mechanismus práce je velmi jednoduchý, ale neobvyklý pro typického uživatele, protože pouze odborníci s určitou úrovní technických dovedností jsou schopni používat systém s CLI. [10]

| root@localhost ~]# ping -q fa.wikipedia.org                               |                  |                |
|---------------------------------------------------------------------------|------------------|----------------|
| PING text.pmtpa.wikimedia.org (208.80.152.2) 56(84) bytes of data.        |                  |                |
| ď                                                                         |                  |                |
| --- text.pmtpa.wikimedia.org ping statistics ---                          |                  |                |
| packets transmitted, 1 received, 0% packet loss, time 0ms                 |                  |                |
| rtt min/avg/max/mdev = 540.528/540.528/540.528/0.000 ms                   |                  |                |
| root@localhost ~1# pwd                                                    |                  |                |
| root /                                                                    |                  |                |
| root@localhost ~1# cd /var                                                |                  |                |
| root@localhost var]# ls -la                                               |                  |                |
| total 72                                                                  |                  |                |
| drwxr-xr-x. 18 root root 4096 Jul 30 22:43.                               |                  |                |
| drwxr-xr-x, 23 root root 4096 Sep 14 20:42                                |                  |                |
| drwxr-xr-x. 2 root root 4096 May 14 00:15 account                         |                  |                |
| drwxr-xr-x. 11 root root 4096 Jul 31 22:26 cache                          |                  |                |
| drwxr-xr-x. 3 root root 4096 May 18 16:03 db                              |                  |                |
| drwxr-xr-x. 3 root root 4096 May 18 16:03 empty                           |                  |                |
| drwxr-xr-x. 2 root root 4096 May 18 16:03 games                           |                  |                |
| drwxrwx--T. 2 root gdm 4096 Jun 2 18:39 gdm                               |                  |                |
| drwxr-xr-x. 38 root root 4096 May 18 16:03 lib                            |                  |                |
| drwxr-xr-x. 2 root root 4096 May 18 16:03 local                           |                  |                |
| lnwxnwxnwx. 1 root root 11 May 14 00:12 lock -> /run/lock                 |                  |                |
| drwxr-xr-x. 14 root root 4096 Sep 14 20:42 log                            |                  |                |
| lrwxrwxrwx. I root root 10 Jul 30 22:43 mail -> spool/mail                |                  |                |
| drwxr-xr-x. 2 root root 4096 May 18 16:03 nis                             |                  |                |
| drwxr-xr-x. 2 root root 4096 May 18 16:03 opt                             |                  |                |
| drwxr-xr-x. 2 root root 4096 May 18 16:03 preserve                        |                  |                |
| drwxr-xr-x. 2 root root 4096 Jul 1 22:11 report                           |                  |                |
| lnwxrwxrwx. 1 root root 6 May 14 00:12 run -> /run                        |                  |                |
| drwxr-xr-x. 14 root root 4096 May 18 16:03 spool                          |                  |                |
| drwxrwxrwt. 4 root root 4096 Sep 12 23:50 tmp                             |                  |                |
| drwxr-xr-x. 2 root root 4096 May 18 16:03 yp                              |                  |                |
| [root@localhost var]# yum search wiki                                     |                  |                |
| oaded plugins: langpacks, presto, refresh-packagekit, remove-with-leaves. |                  |                |
| rpmfusion-free-updates                                                    | 2.7 kB           | 00:00          |
| rpmfusion-free-updates/primary db                                         | 206 kB           | 00:04          |
| pmfusion-nonfree-updates                                                  | 2.7 kB           | 00:00          |
| updates/metalink<br>updates                                               | 5.9 kB<br>4.7 kB | 00:00<br>00:00 |
| 73% [============================= 1 62 kB/s                              |                  | 00:15 ETA      |
| updates/primary db                                                        | 2.6 MB           |                |
|                                                                           |                  |                |

obrázek 2 - Snímek obrazovky s ukázkou v prostředí Bashv GNOME Terminal 3, Fedora 15 [11]

#### **3.3.2 GUI**

Vznik grafického uživatelského rozhraní přispěl k růstu osobních počítačů a přinesl silný vývoj designu uživatelského rozhraní jako oblasti. Grafické uživatelské rozhraní je rozhraní, ve kterém jsou prvky prezentovány uživateli na displeji digitálního zařízení a jsou realizovány jako grafické prvky.

- Elementy rozhraní mohou být následující:
- Tlačítko grafické znázornění tlačítka, které po kliknutí provede akci v programu.
- Ikonka malé grafické znázornění programu, funkce nebo souboru.
- Menu seznam příkazů nebo možností nabízených uživateli prostřednictvím panelu menu.
- Textová pole pole, do kterých mohou uživatelé zadávat údaje.
- Obrazovka obdélníková část obrazovky počítače, která zobrazuje aktuálně používaný program.

Na rozdíl od rozhraní příkazového řádku má uživatel v GUI volný přístup prostřednictvím vstupních zařízení ke všem viditelným objektům obrazovky nebo elementům rozhraní a může s nimi přímo manipulovat. [12]

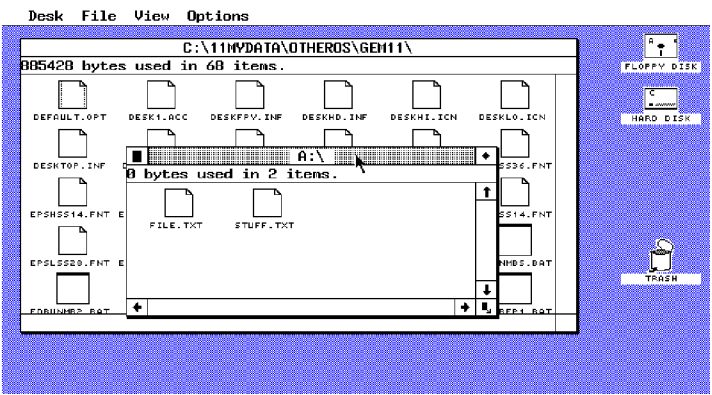

obrázek 3 - Grafické uživatelské rozhraní s ikonami a okny (GEM 1.1 Pracovní plocha) [13]

#### **3.3.3 User Interface Design**

Design uživatelského rozhraní je disciplína, která se zaměřuje na vizuální prvky rozhraní, interaktivitu a vnímání digitálního produktu uživatelem.

Vizuální prvky rozhraní jsou:

- Rozložení uspořádání prvků na obrazovce.
- Barvy vzor a vliv různých palet na lidské emoce.
- Typografie používání různých fontů a komunikace prostřednictvím nich.
- Identita značky integrace vizuálních prvků, které reprezentují vizi značky.
- Responzivita a použitelnost ovládání rozhraní na různých zařízeních. [1]

Při návrhu skvělého uživatelského rozhraní se designéři uživatelského rozhraní řídí zásadami, jako jsou:

- Ovládání uživatelé musí mít rozhraní pod vlastní kontrolou.
- Předvídatelnost používejte běžné a známé prvky, aby bylo uživatelské rozhraní předvídatelné a snadno se v něm orientovalo.
- Použitelnost interakce s produktem by měla být snadná a pohodlná.
- Kognitivní zátěž je důležité nezatížit uživatele množstvím obsahu. Je nutné být co nejjasnější a nejstručnější. [14]

### **3.4 UI Specifikace**

Specifikace uživatelského rozhraní je dokument, který pomáhá identifikovat potřeby uživatele při používání produktu, a také umožňuje designérům identifikovat problémy v rané fázi vývojového cyklu produktu.

Takový dokument umožňuje provádění změn ve výrobku bez velkých finančních

a časových nákladů, na rozdíl od změn ve fázi konečného vývoje produktu. Specifikace zahrnuje cíle, motivace, persony, Use cases neboli případy užití, scénáře, a také logické a případně grafické modely. [15]

#### **3.4.1 Motivace a cíle**

Motivace je stručný popis důvodů vzniku specifikace uživatelského rozhraní a jeho cílů.

Cíle se dělí na primární a sekundární. Primární cíle popisují základní funkčnost na základě požadavku klienta naopak, sekundární cíle se s projektem přímo nesouvisejí. [15]

#### **3.4.2 Persony**

Persona je fiktivní osoba, která reprezentuje souhrnnou představu různých typů reálných uživatelů. Taková osoba má jméno, věk, oblíbené koníčky, historii, typický denní režim a potenciální používání aplikací. Může být také doplněna fotografií, převzatou z internetových stránek.

Persony jsou vytvářeny na základě rozhovorů, dotazníků, průzkumů a zkoumání slabých stránek uživatelů, jejich přání a způsobů, jak si zjednodušit život, a také sledováním, zda na trhu existují podobná řešení, případně jestli by se dala vylepšit atd. Hlavním důvodem pro vytvoření persony je lepší pochopení cílové skupiny a její potřeb při vytváření produktu.

Dále se bude věnovat třem typům person, které odpovídají třem typům skutečných uživatelů.

- **• Persona** A neboli primární persona je typický uživatel nebo souhrn cílové skupiny. Právě tento uživatel bude digitální produkt používat nejčastěji, právě jeho potřeby je nutné splnit prostřednictvím zařazení funkcionalit, které uživatel potřebuje, a navrhnout rozhraní, aby odpovídalo jeho potřebám.
- **• Persona B** neboli sekundární persona je souhrn uživatelů, kteří nepatří k cílové skupině, ale mohou také používat produkt, nicméně ne tak často, jako primární persona.
- **• Persona C** je negativní persona. Tato osoba produkt nikdy nepoužije. [15, 16]

#### **3.4.3 Use Case**

V interaktivním designu jsou Use Casy neboli případy užití odvozeny od cílů uživatele a měly by být realizovány co nejrychlejším a nejjednodušším způsobem.

Existuje velké množství způsobů, jak popsat případy užití. Dále bude uvedena jedna z možných variant, která bude sloužit jako základ pro praktickou část.

Popis bude vycházet ze strany uživatele, a konkrétně z toho, že uživatel očekává nebo vyžaduje od systému či produktu nějakou funkci. [15, 16]

#### **3.4.4 Scénář**

Zatímco v případech užití zaměřovaly na funkcionalitu z pohledu uživatele, scénáře se na ni budou zaměřovat z pohledu systému. Kromě toho jsou sledovány reakce systému na jednotlivé akce, prováděné uživatelem. [15, 16]

#### **3.5 Prototypování**

Prototypování představuje nezbytnou součást designu uživatelské zkušenosti. V této fázi designéři navrhují model digitálního produktu, který později otestují na konečných uživatelích.

Význam prototypování spočívá v tom, že je možné otestovat nápady v počáteční fázi a včas zachytit nedostatky a chyby, které by mohly způsobit větší finanční a časové ztráty v budoucnu.

Kromě minimalizace ztrát patří mezi výhody tohoto procesu také:

- Rychlá adaptace na změny v počáteční fázi vývoje.
- Získání zpětné vazby od koncových uživatelů při testování modelu.
- Identifikace méně zřejmých oblastí a způsobů využití budoucího digitálního produktu prostřednictvím testování modelů.
- Lepší pochopení rizik, nákladů a přínosů.
- Zkrácení procesu vývoje díky minimalizaci chyb. [17]

#### **3.5.1 Low-Fidelity vs. High-Fidelity Prototyping**

Přesnost prototypu závisí na fázi vývoje produktu. Hlavní rozdíl bude v úrovni zpracování detailů a funkcionality. Při testování je důležité, aby uživatel byl informován o úrovni přesnosti modelu, aby se zabránilo vzniku zkažené zpětné vazby. [17]

#### **3.5.2 Low-Fidelity Prototyping**

Modely s nízkou věrností jsou vhodné pro rychlé a levné testování nápadů. Tyto prototypy se nejčastěji používají v počáteční fází procesu návrhu.

Typografie, barvy, animace a další prvky grafického designu se v této podobě obvykle nenavrhují, protože důraz je kladen na funkcionality, interakci a obsah. [18]

#### **3.5.3 Wireframy**

Wireframy patří mezi prototypy s nízkou věrností (Low-Fidelity Prototyping). Jedná se o digitální, jednoduché rozvržení produktu, které ignoruje vizuální stránku a interaktivitu. Výhody

- Rychlé vytvoření.
- Umožňuje provádět kompletní testy s participanty.
- Umožňuje otestovat úplnost navrhovaného řešení. Například: "Jak mohu přecházet mezi obrazovkami, když není k dispozici navigační panel?".

Nevýhody

- Slabé zapojení do používání kvůli pocitu "nepravděpodobnosti".
- Při testování je nutné se abstrahovat od vizuálních omezení. [18]

#### **3.5.4 High-Fidelity Prototyping**

Tento prototyp je založen na modelu nízké úrovně přesnosti a nejvíce se podobá tomu, jak bude vypadat konečný produkt. High-fidelity model nejlépe zprostředkovává zážitek z produktu a jeho skutečné funkcionality, protože na rozdíl od Low-Fidelity modelu jsou typografie, barvy a další grafické prvky již předem detailně promyšleny. [19]

#### **3.5.5 Digitální prototyp**

Tento typ prototypu je vytvořen digitálně se všemi interakcemi, typografií, animacemi a barvami. Protože je co nejblíže finálnímu produktu, mohou společnosti testovat a získávat zpětnou vazbu od uživatelů, aniž by produkt vydávaly. [19, 20] Výhody

• Pro uživatele je nej obvyklejší, dobré zapojení.

• Vhodné pro testování složitých částí produktu. Nevýhody

- Vytvoření je nákladné a časově náročné.
- Může uživatele "odvést špatným směrem" kvůli své atraktivitě. [17]

#### **3.6 Testování použitelnosti**

Při uživatelském testování se testuje rozhraní ve spolupráci s uživateli. [21] Základními prvky uživatelského testování jsou:

- Výzkumník nebo moderátor dává účastníkům pokyny, vede je a pozoruje.
- Úkoly konkrétní nebo abstraktní činnosti, které může účastník provádět v reálném životě. Je důležité správně formulovat úkoly, aby účastník přesně věděl, co má udělat.
- účastník nebo uživatel uživatel, který je členem cílové skupiny produktu. Vhodným způsobem je použití metody "přemýšlení nahlas" – účastník vysloví své myšlenky a činy. Tento přístup pomáhá pochopit chování, cíle, myšlenky a motivaci účastníka. [22]

Testování použitelnosti je metodika výzkumu uživatelských zkušeností, při níž výzkumník žádá účastníka, aby pomocí rozhraní splnil úkoly a dosáhl určitých cílů. Výzkumník pří tom působit jako pozorovatel, který sleduje chování účastníka a dělá si poznámky.

Tento typ testování, pokud je proveden správně, může identifikovat tzv. překážky v návrhu, které mohou uživatelům bránit v dosažení cílů, odhalit body vývoje, které mohou návrh posílit, a prozkoumat preference chování cílové skupiny. [21, 23]

#### **3.6.1 Vzdálené a osobní testování**

Vzdálené testování probíhá na dálku – moderátor a účastník jsou na různých místech. Uskutečňuje se prostřednictvím software, umožňujícího sdílení obrazovky.

Při osobním testování jsou moderátor a uživatel obvykle ve stejné místnosti a testování probíhá pod přímým dohledem moderátora. [22]

#### **3.6.2 Kvalitativní a kvantitativní testování**

Účelem kvalitativního testování použitelnosti je odhalení překážek v návrhu. Uživatel může při používání produktu sdílet příběhy, postřehy a komentáře.

Kvantitativní testování použitelnosti se zaměřuje na shromažďování metrik, nejčastěji se jedná o čas, který se potřebuje pro úspěšné dokončení úkolu. [22]

Nejlepších výsledků lze dosáhnout při testování nejvýše 5 uživatelů s maximálním počtem malých testů. [24]

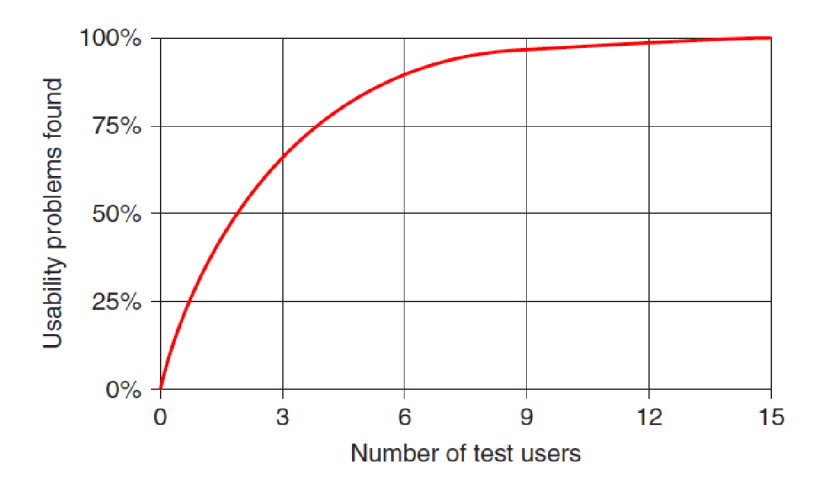

obrázek 4 - Závislost počtu testovaných uživatelů a zjištěných chyb [24]

#### **3.7 Porovnání aplikací pro sledování periody**

V této kapitole budou analyzovány aplikace pro sledování menstruace. Po otestování těchto aplikací budou uvedeny jejich přednosti a nedostatky. Tyto aplikace byly vybrány kvůli souboru funkcionalit, které při zkoumání různých aplikací vyvolaly velký zájem, například v aplikaci Magie girl, o které bude pojednáno níže, byla prezentována funkcionalita chatu mezi uživateli. Za další pozornost stojí funkcionalita v podobě diagramu popisujícího aktuální cyklus v aplikaci Period Tracker Plus. Všechny funkce byly analyzovány a pomohly při tvorbě a identifikaci těch řešení, která budou použita při tvorbě specifikace uživatelského rozhraní v praktické části.

Aplikace jsou relevantní, vysoce hodnocené v App Store a mají recenze, které byly také analyzovány a pomohly při testování aplikací.

#### **3.7.1 Period Tracker Plus**

**Period Tracker Plus** od Flatcracker Software.

Hodnocení v App Store: 4,6 z 5 hvězdiček.

Period Plus umožnuje předpovídání termínu další menstruace pomocí zasílání připomínek o příští menstruaci a fertilním období. Obsahuje také denní afirmace. Period Plus dokáže sledovat různé faktory, jako jsou kožní potíže, délka a intenzita menstruace, bolestivost a další.

Aplikace je zdarma a je dostupná pouze na zařízeních Apple. K dispozici je tmavý režim. [25]

Z hlavní obrazovky lze menstruaci přidat pouze jedním způsobem, v navigačním panelu není k dispozici tlačítko přidaní periody. Také při přidávání menstruace musí uživatel projíždět dolů přes zbytečné faktory, aby se dostal k menstruaci – prioritizace faktorů je porušena a způsobuje negativní uživatelský zážitek.

Diagram cyklu není srozumitelný, nemá žádné popisky, například informující o tom, co znamená žlutá barva.

V bloku "View or edit periods" nejsou data přehledně zobrazena kvůli absenci grafického znázornění.

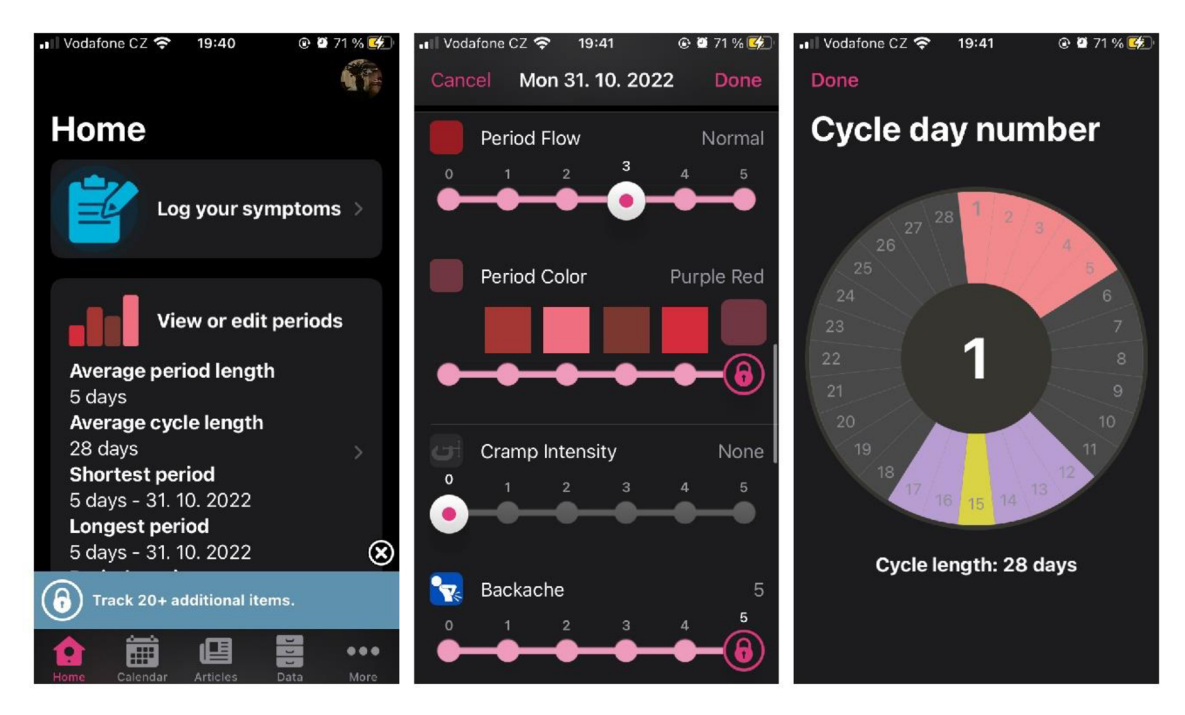

obrázek 5 - Period Tracker Plus - "Hlavní obrazovka", "Přidání menstruace", "Diagram menstruačního cyklu"

#### **3.7.2 MagicGirl**

#### **MagicGirl** od [Vipos.com.](http://Vipos.com)

Hodnocení v App Store: 4,6 z 5 hvězdiček.

MagicGirl slouží také jako aplikace pro sledování menstruace. Lidé mohou sledovat svou menstruaci a aplikace jim předpoví, kdy mají očekávat další menstruaci, kromě toho aplikace nabízí videa o menstruaci pro mladé lidi. Uživatelé mohou například pomocí videa určit, který hygienický výrobek je pro ně vhodný. Za zmínku stojí také to, že aplikace má chat, kde mohou uživatelé komunikovat, sdílet tipy a triky. [25]

Aplikace je zdarma a je k dispozici na zařízeních Apple a Android. Existují světlá

a tmavá varianta zobrazování. Kalendář je doplněn legendou, která usnadňuje jeho pochopení. Menstruaci můžete přidat dvěma: pomocí tlačítka přidat na hlavní obrazovce a pomocí kalendáře.

Kvůli nezvyklému designu je na první pohled obtížné pochopit, že tři hlavní tlačítka na hlavní obrazovce jsou rozklikávací. Navíc na hlavní obrazovce j sou tlačítko přidat a hamburger tlačítko vlevo místo vpravo, což by nebylo uživatelsky vhodné. Při použití světlého tématu tlačítko přidání splývá s pozadím a není téměř vidět. Navíc při přidání menstruace a výběru dalších faktorů je design ikon zcela odlišný.

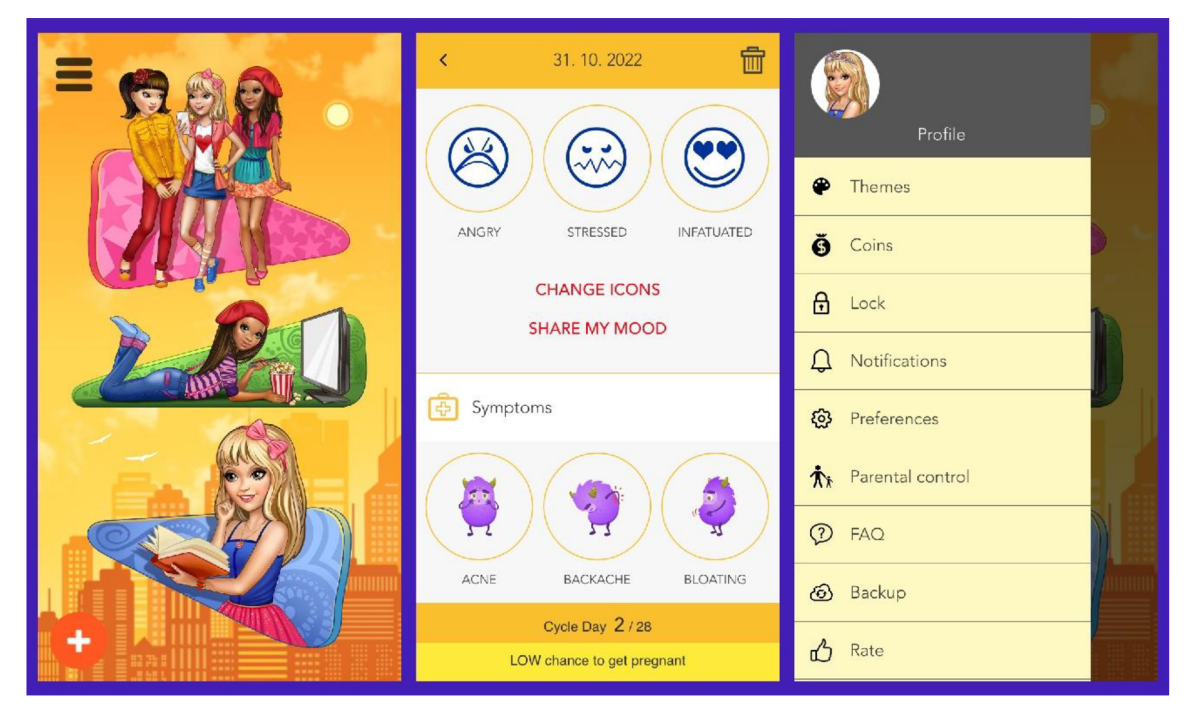

obrázek 6 - MagicGirl - "Hlavní obrazovka", "Přidání menstruace", "Postranní panel menu"

### **4 Vlastní práce**

#### **4.1 Motivace**

Motivací k vytvoření specifikace uživatelského rozhraní mobilní aplikace Period Calendar je usnadnit sledování menstruace a ovulace. Vytvoření intuitivního rozhraní usnadňuje používání aplikace i uživatelům, kteří podobné aplikace dosud nepoužívali a ke sledování využívali například papírový kalendář.

#### **4.2 Cíle**

Hlavním cílem je vyvinout uživatelsky komfortní a intuitivní rozhraní mobilní aplikace určené pro mobily s operačním systémem iOS, které bude obsahovat všechny nezbytné funkcionality a splňovat klíčové uživatelské potřeby. Rozhraní by mělo být snadno ovladatelné. Každý obrázek by měl mít jasnou vizuální hierarchii prvků. Navigace by měla být při použití uživatelem zřejmá. Fragmenty textu by na obrazovce měly být umístěny tak, aby se oko uživatele pohybovalo příslušným směrem.

Rozhraní obsahuje následující prvky:

- Přihlášení pomocí registrovaného účtu a účtu Google;
- Obnovení hesla;
- Registrace účtu pomocí e-mailu a hesla nebo účtu Google;
- Shromažďování počátečních údajů od nového uživatele;
- Hlavní stránka s funkcionalitami "Add", "Cycle chart", "Calendar", "Analysis & History" a "Magazine";
- Stránka s přidáním menstruace a poznámek;
- Stránka obsahující přehled aktuálního cyklu;
- Stránka s kalendářem;
- Stránka s přehledy přibližné délky menstruace, cyklu a historie minulých cyklů;
- Podrobný přehled každého minulého cyklu;
- Stránka s články;
- Nastavení profilu a obecná nastavení;
- Zpráva pro lékaře;
- Výběr jazyka;
- Odhlášení.

#### **4.3 Persony**

#### **4.3.1 Persona A - primární**

**Jméno:** Suzan Nelson **Věk:** 21 let **Pohlaví:** žena

**Koníčky:** hra na ukulele, sbírání krystalů, videohry, psaní básní

**Historie:** Suzan se narodila v Londýně. Byla velmi aktivní dítě a ráda se zapojovala do školních aktivit. To se však změnilo, když se její rodina přestěhovala do jiného města a všichni její kamarádi zůstali ve starém. Její rodina se skládala z matky, otce a mladšího bratra. V osmnácti letech trpěla silnou depresí, a proto se rozhodla něco změnit a přestěhovat se do Prahy, aby učila studenty angličtinu. Nicméně i přes psychické problémy se cítí fyzicky zdravá, miluje jógu a běhání. V současné době se Suzan trochu stýská po domově, učí studenty a potkává nové lidi.

**Typický den:** Její den začíná v 7 hodin ráno. Jako první nakrmí kočku. Druhou věcí je vždy vaření kávy. Zatímco se připravuje káva, Suzan si udělá ranní rozcvičku. Po malé snídani a kávě jde Suzan do koupelny a provádí typickou ranní rutinu. Po splnění všech ranních rituálů pojede do práce na jazykovou školu. Obvykle má 5 až 8 cvičení denně s přestávkami. Cvičení trvá přibližně 1.30 h. S koncem 3. hodiny přichází čas oběda. Suzan chodí do kavárny. Po skončení všech vyučovacích hodin kontroluje studentům domácí úkoly, eseje a zajišťuje další pracovní povinnosti. Suzan nemá přítele, ale aktivně ho hledá. Večer tedy může jít na plánované rande nebo na schůzku s přáteli. Když Suzan přijde pozdě večer domů, nakrmí a chvíli se věnuje své kočce, přečte si něco z knihovničky nebo napíše básničku a pomalu jde spát.

#### **Využití aplikace:**

Pokud by se Susan rozhodla aplikaci používat, mohla by si zjednodušit měsíční rutinu během menstruace. Vzhledem k tomu, že učí studenty od rána do večera, nemá dostatek volného času. Aplikace by jí pomohla rychle a snadno sledovat menstruaci a například zjistit, zda sejí menstruace neopozdila.

#### **4.3.2 Persona B - sekundární**

**Jméno:** John Carter **Věk:** 20 let **Pohlaví:** trans muž **Koníčky:** malování, cestování, floristika

**Historie:** John se narodil jako žena v malé vesnici v Německu. V patnácti letech přišel na myšlenku, že je intersexuální osoba a nikdy se necítil jako dívka. Ve dvaceti letech začal s přechodem na muže. Zatím žádnou operaci neprodělal, a právě začal užívat hormony. Kvůli své transformaci má komplikované vztahy s rodinou. Jeho babička je jediná příbuzná, se kterou mluví. V současné době se přestěhoval do České republiky a našel komunitu, která ho podporuje. Žije na Vinohradech se svou přítelkyní a má dva roztomilé pejsky.

**Typický den:** John v 10 hodin stěží otevře oči. Provede nějaké rozcvičení a pak pokračuje v ranní rutině. Poté si se svou přítelkyní připraví snídani. Obvykle si dávají toasty s arašídovým máslem a jahodami a černou kávu. Až do oběda chodí na Českou Zemědělskou univerzitu a má přednášky a semináře. Během oběda si povídá s přáteli v menze.

Po přestávce studuje v knihovně až do pozdního večera. Když přijde domů, John a jeho přítelkyně hrají Xbox one x nebo sledují nějaká videa na Youtube. Před spánkem se jde projít se psy a pak jde konečně spát.

#### **Využití aplikace:**

John, jako trans muž, stále má menstruaci, protože je v první fázi přechodu, takže může tuto aplikaci zatím také používat.

#### **4.3.3 Persona C - negativní**

**Jméno:** Michail Parfenov **Věk:** 23 let **Pohlaví:** muž

**Koníčky:** hra na kytaru, deskové hry, si-fi filmy, fanoušek Harryho Pottera

**Historie:** Michail se narodil v Rusku v malém městě. Po mateřské škole se s rodinou, kterou tvořila matka, babička, dědeček a další příbuzní, přestěhoval do Moskvy. Školní léta pro něj byla pohodová a snadná, protože se rád učil, zejména matematiku a dějepis. Na konci střední školy se rozhodl pokračovat v oboru elektrotechniky na univerzitě v Moskvě.

Studium však bylo náročné, a tak se i přes matčino přemlouvání rozhodl z univerzity odejít a změnit svůj život. Michail musel každý den pracovat 12 až 14 hodin na brigádách, protože potřeboval peníze na svůj plán. Po roce a půl se sám přestěhoval do České republiky, rok studoval na kurzu češtiny a po jazykové zkoušce se přihlásil na obor Otevřená informatika na ČVUT. Dnes je ve druhém ročníku, neustále unavený a časově vytížený.

**Typický den:** Michailův den začíná každé ráno v 7:30 přípravou kávy a sendvičů. Po ranní rutině jede na univerzitu metrem a autobusem. Občas si koupí nějaké sladkosti v pekárně nedaleko svého bytu. Na univerzitě se přivítá se svými kamarády a společně jdou na přednášky. Během oběda Michail jí a povídá si se svými kamarády o budoucích školních projektech, hrách, novinkách a dalších věcech. Po obědě opět nastává čas studia. Večer jde do knihovny a studuje tam až do půlnoci. Když Michail přijde domů, cítí se příliš unavený na to, aby si něco uvařil, a tak si prostě udělá pizzu, kterou si obvykle koupí v Tescu, sní ji, vyčistí si zuby a jde spát.

#### **Využití aplikace:**

Vzhledem k tomu, že Michail je z biologického hlediska muž, neměl by motivaci tuto aplikaci používat.

#### **4.4 První spuštění**

#### **4.4.1 Use Case**

Uživatel očekává, že se seznámí s novou aplikací a dozví se více o jejích funkcionalitách. Také očekává, že bude mít možnost se zaregistrovat nebo přihlásit.

#### **4.4.2 Scénář**

Systém zobrazuje karusel s kontejnerem, který se skládá z obrázku a labelu s krátkým stručným popisem funkce, a swiper, který uživateli ukazuje možnost swipování.

Systém také zobrazuje tlačítko "Sign up", po jehož kliknutí se uživatel přesune na další obrazovku, kde se může zaregistrovat.

Pod tlačítkem "Sign up" systém také zobrazuje tlačítko "Log in", jehož kliknutím bude uživatel přesunut na další obrazovku, kde se může přihlásit.

#### **4.5 Přihlášení**

#### **4.5.1 Use Case**

Uživatel očekává možnost přihlásit se pomocí e-mailu a hesla nebo pomocí účtu Google.

Uživatel, který ještě nemá účet, také očekává, že bude mít k dispozici možnost se zaregistrovat.

Pokud uživatel zapomněl heslo, očekává možnost obnovení hesla.

Uživatel očekává možnost zobrazit a skrýt své heslo.

Uživatel očekává, že bude mít možnost vrátit se na vstupní obrazovku.

#### **4.5.2 Scénář**

Systém zobrazí textová pole pro zadání e-mailu a hesla. Systém čeká, až uživatel vyplní textová pole pro e-mail a heslo. Systém zkontroluje správnost údajů a přihlásí uživatele, jakmile budou obě pole správně vyplněna, a uživatel klepne na tlačítko "Log in". V případě, že systém zjistí, že údaje nebyly správné, informuje uživatele upozorňovací zprávou pod nesprávným polem a počká na správné zadání.

Systém také zobrazí tlačítko "Zpět" pro návrat na vstupní obrazovku, tlačítko pro zobrazení a skrytí hesla, odkaz na obrazovku pro obnovení hesla, odkaz pro přihlášení pomocí účtu Google a odkaz na obrazovku pro registraci.

#### **4.6 Registrace nového účtu**

#### **4.6.1 Use Case**

Uživatel očekává založení nového účtu pomocí svého e-mailu a vytvoření hesla.

Uživatel očekává možnost zobrazit a skrýt své heslo.

Uživatel očekává možnost přihlásit se pomocí účtu Google.

Uživatel očekává, že bude mít možnost vrátit se na vstupní obrazovku, pokud se rozhodne přihlásit.

#### **4.6.2 Scénář**

Systém zobrazí textová pole pro e-mail a heslo. Systém čeká, až uživatel vyplní textová pole pro e-mail a heslo. Systém zkontroluje správnost údajů a přihlásí uživatele,

jakmile budou obě pole správně vyplněna, a uživatel klepne na tlačítko "Sign up". V případě, že systém zjistí, že údaje nebyly správné, oznámí to uživateli upozorňovací zprávou pod nesprávným polem a bude čekat na správné zadání.

Systém také zobrazí tlačítko "Zpět" pro návrat na vstupní obrazovku, tlačítko pro zobrazení a skrytí hesla, odkaz pro přihlášení pomocí účtu Google.

#### **4.7 Sbírání osobních údajů - Uživatelské jméno**

#### **4.7.1 Use Case**

Uživatel očekává, že bude sdílet osobní údaje - jméno. Uživatel očekává možnost vrátit se na obrazovku Registrace.

#### **4.7.2 Scénář**

Systém zobrazí tlačítko "Zpět" pro návrat na obrazovku Registrace, label s krátkou informační zprávou o sbírání osobních údajů.

Systém také zobrazí textové pole pro zadání jména. Systém čeká, až uživatel toto textové pole vyplní. Po vyplnění systém uživateli zobrazí možnost pokračovat na další obrazovku změnou barvy tlačítka "Next step".

#### **4.8 Sbírání osobních údajů - Délka periody a cyklu**

#### **4.8.1 Use Case**

Uživatel očekává, že bude sdílet osobní informace o délce menstruace a cyklu.

Uživatel očekává, že se vrátí na předchozí obrazovku v případě, že bude chtít změnit jméno.

#### **4.8.2 Scénář**

Systém zobrazí tlačítko "Zpět" pro návrat na předchozí obrazovku se sdílením jména.

Systém také zobrazí labely s volbou periody a délky cyklu a 3 tlačítka s různými intervaly ...1-3 days", ...4-7 days", ...8 and more" pro volbu délky periody a 3 tlačítka s různými intervaly "12-25 days", "26-31 days", "32 and more" pro volbu délky cyklu.

Po klepnutí na tlačítka z nabízené délky periody a délky cyklu systém uživateli zobrazí možnost pokračovat na další obrazovku změnou barvy tlačítka "Last step".

#### **4.9 Sbírání osobních údajů - Výběr poslední menstruace**

#### **4.9.1 Use Case**

Uživatel očekává, že zaznamená svou poslední periodu.

Uživatel očekává, že se vrátí k předchozímu snímku v případě, že by chtěl něco změnit.

#### **4.9.2 Scénář**

Systém zobrazí tlačítko "Zpět" pro návrat na předchozí obrazovku se sdílením periody a délky cyklu.

Poté systém zobrazí label, který vysvětluje, že uživatel by měl označit data, kdy měl poslední menstruaci.

Systém také zobrazuje element pro výběr data. Použitím elementu volby data uživatelem jsou informace důsledně formátovány a zadávány do systému. Po výběru data uživatelem systém zobrazí uživateli možnost pokračovat na další obrazovku změnou barvy tlačítka "Confirm".

#### **4.10 Hlavní obrazovka**

#### **4.10.1 Use Case**

Uživatel očekává možnost přidání periody.

Uživatel očekává, že se bude moci přesunout na různé obrazovky, například "Cycle chart", "Calendar", "Analysis & History" a "Magazine".

Uživatel také očekává možnost prohlédnutí profilu, nastavení a doplňkových možností.

#### **4.10.2 Scénář**

Systém zobrazí label s uvítací zprávou a uživatelským jménem a Hamburger tlačítko v horní části obrazovky. Ve spodní části je navigační panel. Uprostřed obrazovky systém zobrazuje tlačítka, která umožňují uživateli přejít na různé obrazovky s funkcionalitami, jako jsou "Add", "Cycle chart", "Calendar", "Analysis & History" a "Magazine".

#### **4.11 Hamburgerové menu**

#### **4.11.1 UseCase**

Uživatel očekává, že bude mít přístup ke svému profilu. Uživatel také očekává, že bude mít možnost něco změnit v nastavení. Uživatel očekává možnost sdílet nebo stahovat informace o cyklech. Uživatel také očekává, že bude mít možnost se ze svého účtu odhlásit. Uživatel očekává, že se bude moci vrátit na hlavní obrazovku.

#### **4.11.2 Scénář**

Systém zobrazí v horní části obrazovky label se jménem uživatele a tlačítko "Zavřít". Systém také zobrazuje tlačítka "Profile", "Settings", "Share all cycle information", a "Log ouť.

Když uživatel klepne na tlačítko "Profile", systém ho přesměruje na obrazovku profilu.

Když uživatel klepne na tlačítko "Settings", systém ho přesměruje na obrazovku s hlavními nastaveními.

Když uživatel klepne na tlačítko "Log out", systém ho odhlásí z účtu a přesměruje ho na vstupní obrazovku.

#### **4.12 Sdílení informací o menstruačním cyklu**

#### **4.12.1 UseCase**

Uživatel očekává, že bude sdílet nebo stahovat informace o cyklu.

#### **4.12.2 Scénář**

Když uživatel klepne na tlačítko "Share all cycle information" v Hamburger menu, systém otevře systémové překryvné okno pro sdílení dokumentů. Po klepnutí na tlačítko "Save to Files" systém stáhne soubor ve formátu PDF do aplikace Soubory v iPhonu, zobrazí uživateli vyskakovací zprávu sestávající z labelu s úspěšnou zprávou.

#### **4.13 Profil uživatele**

#### **4.13.1 UseCase**

Uživatel očekává, že se podívá na své osobní údaje, jako je e-mail, heslo a jméno. Uživatel také očekává, že bude mít z bezpečnostních důvodů kryté heslo.

V případě, že by uživatel chtěl vidět své heslo, očekává možnost zobrazit a skrýt své heslo.

Uživatel také očekává možnost upravovat své osobní údaje.

#### **4.13.2 Scénář**

Systém zobrazí tlačítko "Zpět" a label s pojmenováním profilu. Systém zobrazí label s uživatelským jménem, label s e-mailem a skrytým heslem. Systém také zobrazí tlačítko pro zobrazení a skrytí hesla a tlačítko "Edit". Když uživatel klepne na tlačítko "Edit", systém ho přesměruje na obrazovku s editací profilových údajů.

### **4.14 Úprava profilu**

#### **4.14.1 UseCase**

Uživatel očekává, že bude mít možnost změnit jméno profilu, e-mail nebo heslo. Pokud by si to uživatel rozhodl, očekává, že nebude muset nic měnit a vrátí se zpět.

#### **4.14.2 Scénář**

Systém zobrazí tlačítko "Zavřít" a label s úpravou profilu. Systém také zobrazí textová pole s placeholdery jejich starého jména, e-mailu a skrytého hesla. Systém čeká, až uživatel vyplní libovolné textové pole s e-mailem, heslem nebo jménem. Systém zkontroluje správnost zadaných údajů. V případě, že systém zjistí, že zadané údaje nebyly správné, oznámí to uživateli upozorňovací zprávou pod nesprávným polem a bude čekat na správné zadání. Po vyplnění libovolného textového pole systém umožní uživateli uložit nové údaje klepnutím na tlačítko "Save changes". Po klepnutí na tlačítko "Save changes" systém uchová data, přesune uživatele na předchozí obrazovku a zobrazí vyskakovací okno, které se skládá ze labelu se zprávou o úspěchu.

V případě, že se uživatel rozhodl nic neměnit a klepnul na tlačítko "Zavřít", systém pouze přesune uživatele na předchozí obrazovku s informacemi o jeho profilu.

#### **4.15 Nastavení**

#### **4.15.1 UseCase**

Uživatel očekává, že bude mít možnost zaznamenat možnost změny jazyka.

V případě, že si chce přečíst podmínky služby nebo zásady ochrany osobních údajů, očekává, že bude mít k dispozici i tyto možnosti.

#### **4.15.2 Scénář**

Systém zobrazí tlačítko "Zpět" a label s názvem nastavení. Systém také zobrazí tlačítka "Change language", "Terms of Service" a "Privacy Policy".

Když uživatel klepne na tlačítko "Change language", systém ho přesune na obrazovku s možností změny jazyka.

Když uživatel klepne na tlačítko "Terms of Service", systém ho přesune na stránku prohlížeče, kde bude moci prozkoumat podmínky služby.

Když uživatel klepne na tlačítko "Privacy Policy", systém ho přesune na stránku prohlížeče, kde bude moci prozkoumat zásady ochrany osobních údajů.

#### **4.16 Nastavení - Změna jazyka**

#### **4.16.1 UseCase**

Uživatel očekává možnost změny jazyka z nabízených možností.

V případě, že si to uživatel rozmyslí a rozhodne se nic neměnit, očekává, že bude mít možnost vrátit se na předchozí obrazovku.

#### **4.16.2 Scénář**

Systém zobrazí tlačítko "Zavřít" a label se změnou jazyka.

Systém také zobrazí uživateli přepínač se třemi volbami "angličtina", "čeština" a "ruština".

#### **4.17 Cycle chart**

#### **4.17.1 UseCase**

Uživatel očekává, že bude moci zjistit, kolik dní zbývá do další menstruace.
Uživatel očekává, že bude schopen zjistit, jaké je dnešní datum a jaký je dnešní den cyklu.

Uživatel také očekává, že bude mít přehled o aktuálním cyklu.

Pro lepší pochopení přehledu aktuálního cyklu uživatel očekává, že bude mít k dispozici legendu.

#### **4.17.2 Scénář**

Systém zobrazí label s pojmenováním této sekce "Your Cycle chart", label s upozorněním na zbývající dny do příští menstruace a label s legendou obsahující položky "menstruace" a "ovulační fáze". Systém také zobrazí diagram aktuálního cyklu s labelem dnešního data a dne cyklu uprostřed.

#### **4.18 Calendar**

#### **4.18.1 UseCase**

Uživatel očekává, že bude mít možnost prohlížet si kalendář s předchozí, současnou a budoucí předpokládanou menstruací, ovulačními fázemi.

Uživatel očekává, že bude moci sledovat, jak se menstruační síla měnila v průběhu období.

Uživatel také očekává, že se bude moci podívat na menstruační sílu a poznámky, které si udělal.

#### **4.18.2 Scénář**

Systém zobrazí v horní části obrazovky label s dnešním datem a dny v týdnu. Systém také zobrazí měsíční kalendář s labely s názvy měsíců a tlačítky s daty. Systém také zobrazí grafické labely s označením menstruační síly, dnešního data, budoucí předpokládané menstruace a ovulace.

Když uživatel klepne na libovolné tlačítko s datem, systém otevře překryvné okno se labelem s datem, s informacemi o menstruační síle a labelem s poznámkami.

V případě, že v daný den nebyla přidána žádná menstruace, systém zobrazí label s informací, že nebyla přidána žádná menstruace.

V případě, že v daný den nebyly přidány žádné poznámky, systém zobrazí label s informací, že nebyly přidány žádné poznámky.

#### **4.19 Přidání periody**

#### **4.19.1 UseCase**

Uživatel očekává, že zvolí menstruační sílu a přidá periodu pro dnešní datum. Uživatel také očekává, že si bude moci udělat poznámku, pokud bude chtít. Uživatel také očekává, že bude mít možnost přidat menstruaci k předchozímu datu v případě, že to zapomněl udělat včas.

Pokud by si to uživatel rozmyslel, očekává, že nebude muset nic přidávat a vrátí se na hlavní obrazovku.

#### **4.19.2 Scénář**

Systém zobrazí v horní části obrazovky tlačítko "Zavřít".

Systém zobrazí čtyři tlačítka s různou sílou menstruace, například "Spotting", "Light", "Medium" a "Heavy". Když uživatel klepne na libovolné tlačítko, systém tlačítko barevně zvýrazní, znemožní uživateli vybrat další možnost a umožní uživateli interakci s tlačítkem "Add period". Po klepnutí na tlačítko "Add period" systém uloží zadané údaje a graficky zobrazí menstruační sílu v sekci kalendáře.

Pokud se uživatel rozhodne změnit tok menstruace na jiný, systém povolí tuto interakci tím, že umožní uživateli klepnout na tlačítko jiné síly menstruace.

Systém také zobrazí horizontální skrolovací oblast s labely dat. Pokud se uživatel rozhodne přidat období v jiný den, systém rozpozná datum a po vyplnění periody uživatelem a klepnutí na tlačítko "Add period" systém přidá periodu ve zvoleném datu.

Systém také zobrazí textovou oblast pro zadání poznámky. Když uživatel klepne na textovou oblast, systém otevře klávesnici a počká na uživatelův vstup. Jedná se o volitelnou funkci, takže pokud se uživatel rozhodne nechat tuto oblast prázdnou, systém ji bude ignorovat.

#### **4.20 Analysis & History**

#### **4.20.1 UseCase**

Uživatel očekává, že bude mít přehled analýzy provedené na základě předchozích cyklů.

Uživatel také očekává, že se bude moci podívat na historii předchozích cyklů.

#### **4.20.2 Scénář**

Systém zobrazí label s názvem sekce "Cycle analysis" a tři grafické diagramy s labely přibližné doby trvání cyklu, periody a kolísání periody. Pod diagramy systém zobrazí label s pojmenováním historie cyklů a grafický label se dvěma šipkami směřujícími dolů, které uživateli ukazují možnost skrolovat dolů.

Když se uživatel posune dolů, systém zobrazí tlačítka s časovými intervaly zobrazujícími různé minulé cykly. Pokud se uživatel rozhodne klepnout najedno z těchto tlačítek, systém ho přesune na obrazovku s historií konkrétního cyklu, který si vybral.

Na konci obrazovky systém zobrazí label se zprávou, že se jedná o všechny uvedené cykly.

#### **4.21 Historie předchozího cyklu**

#### **4.21.1 UseCase**

Uživatel očekává, že bude mít přehled analýzy předchozího zvoleného cyklu.

Uživatel také očekává, že si bude moci udělat poznámky o daném cyklu, pokud bude chtít.

Uživatel očekává, že se vrátí na předchozí obrazovku s analýzou a historií.

#### **4.21.2 Scénář**

Systém zobrazí tlačítko "Zpět" a label s intervalem dat vybraného cyklu.

Systém také zobrazí dva grafické diagramy s labely délky periody a cyklu zvoleného cyklu.

Systém také zobrazí label se zprávou o možnosti přidat poznámku a textovou oblast.

#### **4.22 Magazíne**

#### **4.22.1 UseCase**

Uživatel očekává, že bude moci prohlížet náhledy různých článků. Uživatel také očekává, že bude mít možnost vybrat si článek.

#### **4.22.2 Scénář**

Systém zobrazí labely s názvem této sekce "Magazine" a krátkým popiskem.

Systém také zobrazí několik kontejnerů s obrázkem, labelem s názvem článku a jménem autora.

Pokud uživatel klepne na kontejner, systém ho přesune na obrazovku vybraného článku.

## **4.23 Článek**

#### **4.23.1 Use Case**

Uživatel očekává, že si přečte článek.

Uživatel také očekává, že bude moci rychleji přejít ze spodní části článku na horní. Uživatel očekává návrat na předchozí obrazovku se seznamem článků.

#### **4.23.2 Scénář**

Systém zobrazí v horní části obrazovky tlačítko "Zavřít".

Systém zobrazí labely s názvem článku, jménem autora a datem vytvoření článku.

Systém také zobrazí obrázky, odstavce textu, prvky videa a tlačítko pro posun na začátek.

## **4.24 Low-fidelity, high-fidelity návrhy, digitální prototyp aplikace a schéma.**

Jedním z hlavních cílů praktické části bylo kromě zpracování specifikace uživatelského rozhraní také vytvoření návrhů a digitálního prototypu. Vzhledem k velkému počtu obrázků bylo rozhodnuto přesunout low-fidelity, high-fidelity návrhy do přílohy bakalářské práce, stejně jako odkaz na prototyp. Schéma interakcí v aplikaci bylo vytvořeno ve Figmě, takže odkaz na toto schéma bude také přidán (viz. 9.1, 9.2 a 9.3).

## **5 Testování a analýza výsledků**

#### **5.1 Kvantitativní a kvalitativní testování**

Za účelem zjištění eventuálních problémů v navrženém uživatelském rozhraní a získání zpětné vazby byly provedeny kvantitativní a kvalitativní testování. Pět respondentek z cílové skupiny bylo požádáno o otestování digitálního prototypu. K vývoji a následnému testování prototypu byl použit software Figma. Funkcionalita "Present" umožnila otestovat prototyp na notebooku ASUS. Jako fiktivní zařízení byl v programu vybrán model IPhone SE Gold. Před testováním prototypu byli účastníci seznámeni s testovacím objektem krátkým ústním přehledem moderátora a byli informováni, že prototyp má omezenou funkčnost. Dále účastníci měli za úkol provést testovací scénáře, které byly předem připraveny. Každý scénář si účastnice před provedením přečetla nahlas a během provádění byly vítány slovní komentáře. Veškeré komentáře, doporučení a poznámky moderátora v případě komplikací byly zaznamenány. Na konci testu byly účastníkům položeny obecné otázky týkající se dojmů, použitelnosti a zlepšení návrhu. Záznamy výsledků testů dále ukázaly problematické oblasti a celkovou interakci s rozhraním. Na základě výsledků došlo k úpravám návrhu, které ho vylepšily. Testovací scénáře:

- 1. Zaregistrujte se.
- 2. Zjistěte dnešní den cyklu a kdy vás čeká další menstruace.
- 3. Zjistěte, kdy budete mít příští měsíc ovulaci.
- 4. Najděte si dnešní datum.
- 5. Podívejte se, zda jste dnes měli nějaké poznámky.
- 6. Přidejte své periodu a vyberte variantu "Silná" perioda.
- 7. Zjistěte si přibližnou délku menstruace a cyklů.
- 8. Prohlédněte si historii předchozích cyklů.
- 9. Přečtěte si článek o menstruačním kalíšku.
- 10. Upravte svůj e-mail.
- 11. Nastavte jazyk na češtinu.
- 12. Sdílejte informace o svém cyklu.
- 13. Odhlaste se.

### **5.2 Výsledky testování**

Podle výsledků testování účastníci obecně kladně hodnotili uživatelskou zkušenost a navržené rozhraní. Respondenti hodnotili pozitivně takové charakteristiky, jako intuitivní rozvržení elementů, příjemnou paletu barev, takové designové řešení, jako je hlavní stránka, grafické prvky a umístění klíčových funkcionalit v návrhu.

Výsledky uživatelského testování jsou uvedeny v tabulce 1. Vyhodnocení provedení scénářů je následující:

0 % - scénář se nepodařilo splnit.

50 % - scénář byl splněn s obtížemi nebo s pomocí moderátora.

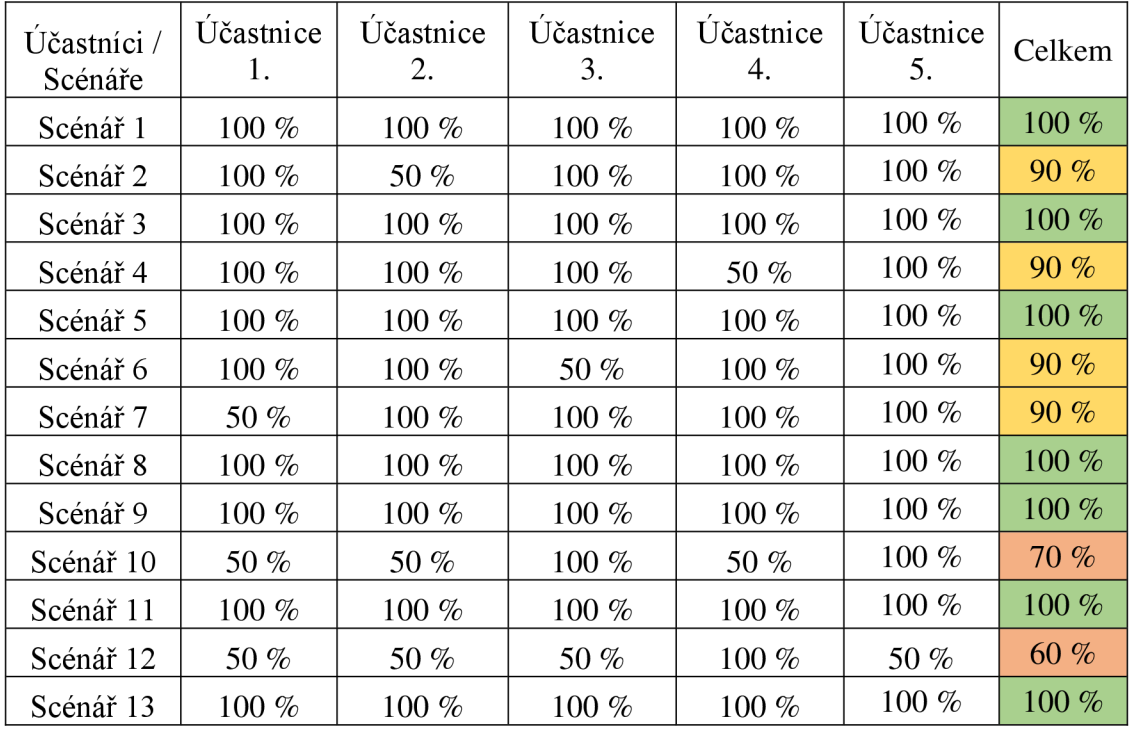

100 % - scénář byl úspěšně splněn bez problémů.

Tabulka 1 - Vyhodnocení uživatelského testování

Nebyly žádné účastnice, které by scénáře vůbec nedokázaly splnit. Celková koncepce produktu je jasná. 53,8 % (7/13) scénářů bylo úspěšně dokončeno bez jakýchkoli překážek. 27,7 % (4/13) scénářů bylo dokončeno téměř úspěšně s malými komplikacemi. 10,0 % (2/13) scénářů bylo obtížné dokončit a většina respondentek měla s těmito scénáři největší problémy.

Kvantitativní a kvalitativní testování ukázalo, že všichni účastníci aplikaci rádi používali. Výsledky testů ukazují, že s výjimkou dvou nej problematičtějších scénářů nejsou s použitelností žádné výrazné problémy. Níže je uveden detailnější popis výsledků testování účastnic.

### **5.2.1 Účastnice č. 1**

Účastníce číslo 1 splnila 10 scénářů snadno a rychle. Pouze 3 scénáře dokončila s obtížemi.

Vzhledem k výše uvedené tabulce měla respondentka problémy s vyplněním scénářů

#### **7,10** a **12:**

- 7. Zjistěte si přibližnou délku menstruace a cyklů.
- 10. Upravte svůj e-mail.
- 12. Sdílejte informace o svém cyklu.

| Účastníce /          | Účastnice      |
|----------------------|----------------|
| Scénáře              | $\mathbf{1}$ . |
| Scénář 1             | 100 %          |
| Scénář 2             | 100 %          |
| Scénář 3             | $100\%$        |
| Scénář 4             | 100 %          |
| Scénář 5             | 100 $%$        |
| Scénář 6             | 100 %          |
| Scénář <sub>7</sub>  | 50 %           |
| Scénář 8             | $100\%$        |
| Scénář <sup>9</sup>  | 100 %          |
| Scénář 10            | 50 %           |
| Scénář <sup>11</sup> | $100\%$        |
| Scénář <sup>12</sup> | 50 %           |
| Scénář 13            | $100\%$        |

Tabulka 2 - Vyhodnocení uživatelského testování - Účastnice č. 1

### **Scénář** 7

Bylo trochu obtížné zjistit přibližnou délku cyklu a periody, protože respondentka nemohla najít správné tlačítko na hlavní obrazovce kvůli nejasnému pojmenování "Analysis & History". Po chvíli hledání účastnice našla správné tlačítko a správně pojmenovala délku cyklu a periody. V sekci "Analysis & History" tedy nebyly zjištěny žádné problémy.

#### **Scénář 10**

V tomto scénáři měla účastnice problém zjistit, v jaké sekci může změnit e-mail. Hlavní překážkou bylo nejasné pojmenování "Profile", kde se nacházely informace o uživateli, včetně možnosti editace e-mailu. Účastnice se snažila tuto funkci najít v sekci "Settings". Pak účastnice navrhla změnit název "Profile" na "Profile Settings".

#### **Scénář 12**

Hlavním problémem bylo najít funkčnost pro sdílení informací o cyklu a historii. Vzhledem k tomu, že tato možnost byla umístěna pouze v hamburgerovém menu, bylo obtížné ji najít. Účastnice navrhla přidat tuto možnost do sekce "Analysis & History".

#### **Závěr účastnice**

V závěru sezení se podělila o to, že nikdy nepoužívala žádné aplikace pro sledování periody a po testování prototypu má dobré a pozitivní dojmy. Designová část aplikace sejí velmi líbila a barevná paleta se jí zdála příjemná. Hlavní funkce se jí zdály užitečné, především sekce "Cycle chart". Dodala, že mít barevnou legendu pro označení menstruace a ovulace bylo velmi pomocné.

#### **5.2.2 Účastnice č. 2**

Účastnice číslo 2 splnila 10 scénářů snadno a rychle. Pouze 3 scénáře dokončila s obtížemi.

Vzhledem k výše uvedené tabulce měla účastnice problémy s vyplněním scénářů **2,10**  a **12:** 

2. Zjistěte dnešní den cyklu a kdy vás čeká další menstruace.

10. Upravte svůj e-mail.

12. Sdílejte informace o svém cyklu.

| Účastníce /         | Účastnice |
|---------------------|-----------|
| Scénáře             | 2.        |
| Scénář 1            | $100\%$   |
| Scénář <sub>2</sub> | 50 %      |
| Scénář 3            | $100\%$   |
| Scénář 4            | 100 %     |
| Scénář 5            | $100\%$   |
| Scénář 6            | $100\%$   |
| Scénář <sub>7</sub> | $100\%$   |
| Scénář 8            | $100\%$   |
| Scénář <sub>9</sub> | $100\%$   |
| Scénář 10           | 50 %      |
| Scénář 11           | $100\%$   |
| Scénář 12           | 50 %      |
| Scénář 13           | $100\%$   |

Tabulka 3 - Vyhodnocení uživatelského testování - Účastnice č. 2

#### **Scénář 2**

Účastnice se trápila s tím, kolik dní zbývá do další menstruace. Byla ve správné sekci "Cycle chart", ale delší dobu nemohla tuto informaci najít. Navrhla ji nějak zvýraznit.

#### **Scénář 10**

Účastnice v sekci "Profile" rychle našla, kde upravit e-mail, ale protože se jí tlačítko "Edit" zdálo neaktivní kvůli modrošedé barvě, nevšimla si ho. Navrhla použít jinou barvu, aby vypadalo jako aktivní tlačítko.

#### **Scénář 12**

Hlavním problémem bylo opět hledání funkcionality pro sdílení informací o cyklech a historii.

#### **Závěr účastnice**

Obecně sejí líbil design a funkcionality aplikace. Líbilo sejí, že aplikace má hlavní obrazovku, kterou většina aplikací pro sledování periody nemá. Dále sejí líbil design tlačítka "Add" na hlavní obrazovce a sekce "Magazine".

### **5.2.3 Účastnice č. 3**

Účastnice číslo 3 splnila 11 scénářů snadno a rychle. Pouze 2 scénáře dokončila s obtížemi.

Vzhledem k výše uvedené tabulce měla účastnice problémy s vyplněním scénářů **6**  a **12:** 

6. Přidejte své periodu a vyberte variantu "Silná" perioda.

12. Sdílejte informace o svém cyklu.

| Účastnice/           | Účastnice |
|----------------------|-----------|
| Scénáře              | 3.        |
| Scénář <sup>1</sup>  | $100\%$   |
| Scénář <sub>2</sub>  | $100\%$   |
| Scénář <sub>3</sub>  | 100 %     |
| Scénář 4             | 100 %     |
| Scénář 5             | 100 %     |
| Scénář 6             | 50 %      |
| Scénář <sub>7</sub>  | $100\%$   |
| Scénář <sub>8</sub>  | $100\%$   |
| Scénář 9             | $100\%$   |
| Scénář <sup>10</sup> | 100 %     |
| Scénář <sup>11</sup> | $100\%$   |
| Scénář 12            | 50 %      |
| Scénář 13            | 100 $%$   |

Tabulka 4 - Vyhodnocení uživatelského testování - Účastnice č. 3

## **Scénář 6**

Na začátku se účastnice snažila přidat období v sekci "Calendar", která tuto možnost nemá. Po několika minutách klepla na tlačítko "Add" v tab bar menu navigation a scénář dokončila.

#### **Scénář 12**

Hlavním problémem bylo opět hledání funkcionality pro sdílení informací o cyklech a historii.

#### **Závěr účastnice**

Účastnice měla po dokončení testování dobrý pocit. Ocenila dobrý, příjemný, minimalistický design a snadno pochopitelné funkce. Nejvíce sejí na aplikaci líbila hlavní stránka a sekce "Cycle chart". Navrhla přidat tlačítko "Share all cycle information" v sekci "Analysis & History".

## **5.2.4 Účastnice č. 4**

Účastnice číslo 4 splnila 11 scénářů snadno a rychle. Pouze 2 scénáře dokončila s obtížemi.

Vzhledem k výše uvedené tabulce měla účastnice problémy s vyplněním scénářů **4**  a **10:** 

4. Najděte si dnešní datum.

10. Upravte svůj e-mail.

| Účastnice /         | Účastnice |
|---------------------|-----------|
| Scénáře             | 4.        |
| Scénář 1            | 100 %     |
| Scénář 2            | $100\%$   |
| Scénář 3            | $100\%$   |
| Scénář 4            | 50 %      |
| Scénář 5            | 100 %     |
| Scénář <sub>6</sub> | $100\%$   |
| Scénář <sub>7</sub> | $100\%$   |
| Scénář 8            | 100 %     |
| Scénář 9            | 100 %     |
| Scénář 10           | 50 %      |
| Scénář 11           | $100\%$   |
| Scénář 12           | $100\%$   |
| Scénář 13           | $100\%$   |

Tabulka 5 - Vyhodnocení uživatelského testování - Účastnice č. 4

#### **Scénář 4**

První kroky účastnice byly rychlé a snadno proveditelné. Rozhodla se přejít z hlavní obrazovky do sekce "Calendar" pomocí tlačítka "Calendar". Problém se objevil v sekci Calendar. Protože dnešní datum a dny v týdnu byly v bloku, který měl šedou barvu, nevšimla si data z prvních sekund. Všimla si však žlutého kolečka v kalendáři a správně pojmenovala dnešní datum. Účastnice se zmínila, že by bylo dobré změnit barvu tohoto bloku z šedé na nějakou světlejší.

#### **Scénář 10**

Problém byl stejný jako u 1. participantky. Kvůli nejasnému pojmenování "Profile" se účastnice snažila najít možnost změny e-mailu v sekci "Settings".

#### **Závěr účastnice**

Stejně jako účastnice číslo jedna nikdy nepoužívala žádné aplikace pro sledování menstruace. Jako první pokus ocenila intuitivní a příjemné uživatelské rozhraní. Pochválila nejen grafickou část prototypu, ale i smysluplné funkcionality. Dodala, že by bylo hezké zvýraznit dnešní den cyklu v sekci "Cycle chart".

#### **5.2.5 Účastnice č. 5**

Účastnice číslo 5 splnila 12 scénářů snadno a rychle. Pouze 1 scénář dokončila s obtížemi.

Vzhledem k výše uvedené tabulce měla účastnice problémy s vyplněním scénářů 12: 12. Sdílejte informace o svém cyklu.

| Účastnice/           | Účastnice |
|----------------------|-----------|
| Scénáře              | 5.        |
| Scénář <sup>1</sup>  | $100\%$   |
| Scénář <sub>2</sub>  | 100 %     |
| Scénář <sub>3</sub>  | $100\%$   |
| Scénář 4             | 100 %     |
| Scénář 5             | $100\%$   |
| Scénář 6             | $100\%$   |
| Scénář <sub>7</sub>  | $100\%$   |
| Scénář 8             | 100 %     |
| Scénář <sub>9</sub>  | $100\%$   |
| Scénář 10            | $100\%$   |
| Scénář <sup>11</sup> | $100\%$   |
| Scénář 12            | 50 %      |
| Scénář 13            | $100\%$   |

Tabulka 6 - Vyhodnocení uživatelského testování - Účastnice č. 5

#### **Scénář 12**

V tomto scénáři účastnice nemohla najít funkci sdílení a musela chvíli hledat. Během mého pozorování na začátku se snažila tuto funkci najít v bloku historie v sekci "Analysis & History".

#### **Závěr účastnice**

Líbila se jí grafická část prototypu, hlavně sekce "Magazine". Sdílela také, že šedá tlačítka působí neaktivně.

#### **5.3 Doporučení na opravy**

Z tabulky výsledků kvalitativního testování vyplývá, že nej problematičtějšími scénáři byly scénáře 10 a 12. Dále byly zaznamenány všechny poznámky od účastníků. Ze všech údajů zjištěných během testování prototypu j sou zde uvedeny některé změny, které navrhly účastnice a které vyplynuly z vlastního pozorování.

Změny byly roztříděny podle jejich typu:

#### **Přejmenování**

• Změnit "Profile" na "Profile Settings".

- Přejmenovat "Analysis & History" na "Cycle & Period Overview".
- Změnit název z "Share all cycle information" na "Report for a doctor".

## **Změna barvy**

- Změnit šedou barvu tlačítek na nějakou výraznejší.
- Změnit šedou barvu bloku v sekci "Calendar" na růžovou.
- Zvýraznit dnešní den cyklu v sekci "Cycle chart" stejnou barvou, jakou má dnešní datum v sekci "Calendar".
- Zvýraznit informace o tom, kolik dní zbývá do další menstruace.

## **Změny ve funkcionalitách**

Přidání možnosti sdílet informace o menstruačních cyklech v sekci "Analysis

& History".

• Umožnit přidání periody v sekci "Calendar".

## **5.4 Návrh zlepšení**

Po identifikaci problémových oblastí byly provedeny práce a úpravy prototypu. Dále budou představena nová řešení prototypu. Poslední navrhovanou změnu, která byla uvedena v kapitole 5.3 Doporučení na opravy, nebylo možné prezentovat jako obrázek, protože změna je viditelná při interakci s prototypem. Nicméně bude možné tuto změnu reprodukovat pomocí vylepšeného prototypu díky odkazu na Figmu.

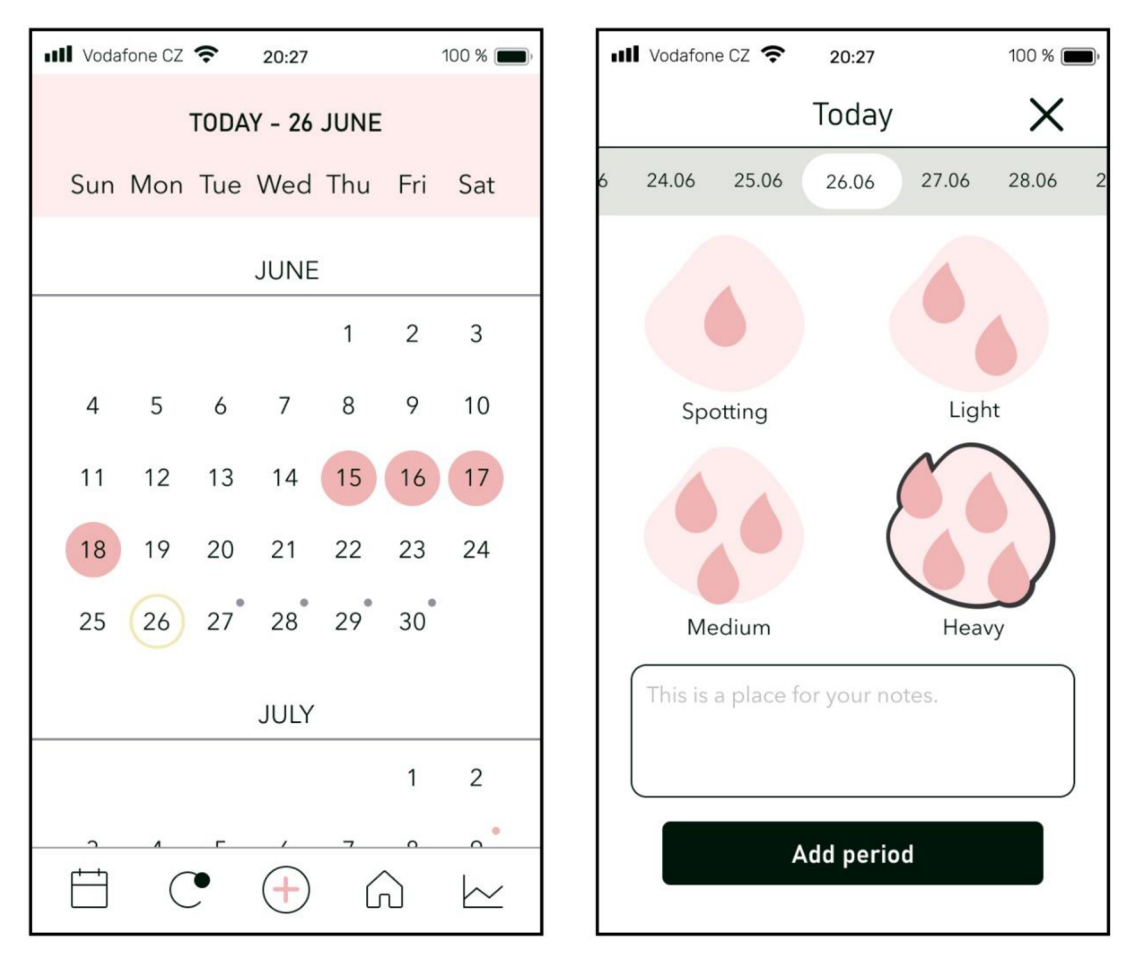

obrázek 7 - Růžová barva bloku a výraznější barva tlačítek

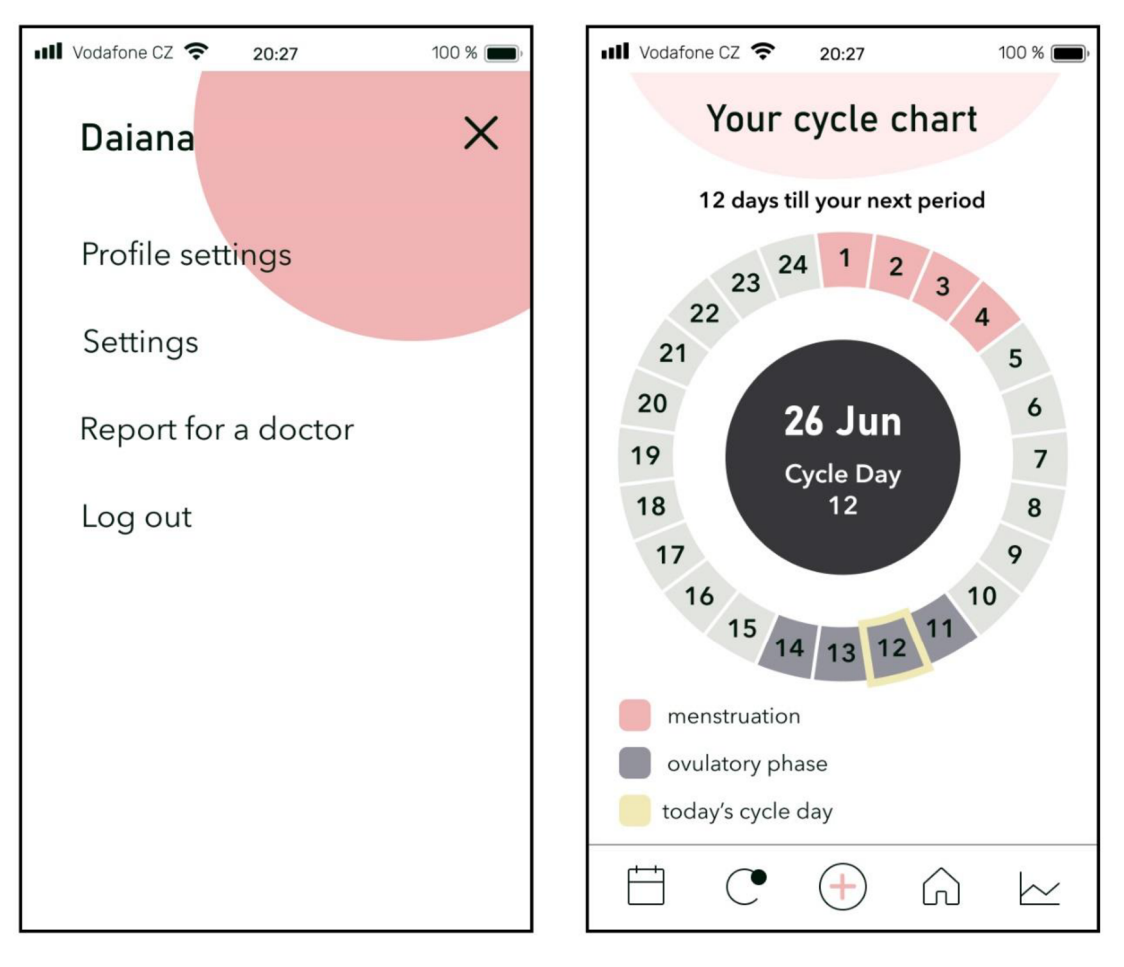

obrázek 8 - Nové názvy: "Profile Settings", "Report for a doctor" a zvýraznění dnešního dne cyklu

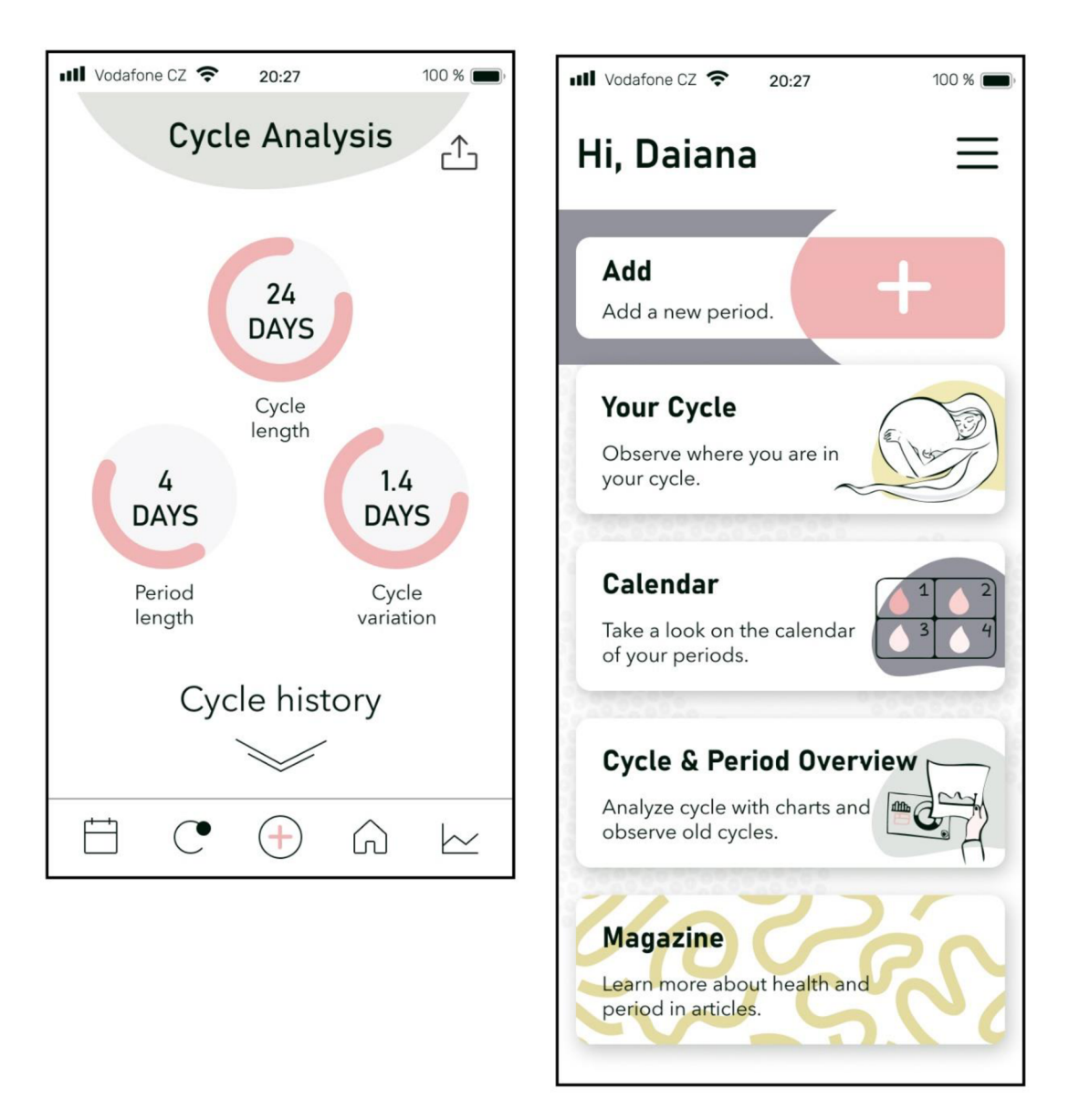

obrázek 9 - Nové tlačítko pro sdílení a Nový název "Cycle & Period Overview"

## **6 Závěr**

Cílem této bakalářské práce bylo vytvořit specifikaci uživatelského rozhraní aplikace pro sledování menstruace pro zařízení se systémem iOS a její digitální prototyp. Před vypracováním návrhu byla na základě odborné literatury související s tématem práce vytvořena znalostní báze. Do teoretické části byla zahrnuta také analýza existujících řešení.

Praktická část byla věnována návrhu specifikace uživatelského rozhraní, která obsahovala cíl, motivaci a persony. Pro každou funkcionalitu byly vytvořeny use casy a scénáře, které sloužily jako základ pro návrh logických modelů (wireframy). Na bázi logických modelů byly následně vytvořeny grafické modely (mockapy). Podle specifikace byl v prototypovacím nástroji Figma vytvořen digitální prototyp.

Byly vytvořeny testovací scénáře, které pokrývaly hlavní funkcionality. Vypracovaný prototyp byl otestován z hlediska použitelnosti na pěti respondentech z cílové skupiny. Analýza výsledků kvantitativního testování ukázala, že 53,8 % scénářů bylo dokončeno bez obtíží a 27,7 % scénářů bylo úspěšně dokončeno pouze s několika výjimkami. Pouze 10 % bylo pro většinu účastníků obtížné vyplnit. Právě na tyto scénáře byl při opravování řešení pro rozhraní kladen větší důraz.

Většina oprav se týkala vizuálních prvků rozhraní, například změny barvy různých elementů a změny názvů některých tlačítek. Mezi nové funkcionality patří například možnost přidat menstruaci v sekci kalendář a sdílet informace o cyklech v sekci Cycle & Period Overview.

Na základě analýzy výsledků kvalitativního a kvantitativního testování lze konstatovat, že stanovené cíle této bakalářské práce byly splněny.

Díky psaní této práce přineslo autorce spoustu nových zkušeností s návrhem rozhraní a komunikací s uživateli během testování. Pro budoucí možná vylepšení se objevily spoustu nových nápadů. Jedním z nich je přidání elementu na hlavní obrazovku aplikace, který by zobrazoval datum a informoval uživatele o přiblížení menstruace, ovulace nebo příznaků PMS.

#### **Seznam použitých zdrojů**  7

- 1. Code Academy team. What are UI and UX Design?. *Codecademy* [online]. 2022 [cit. 2022-10-10]. Dostupné z: [https://www.codecademy.com/courses/intro-to-ui](https://www.codecademy.com/courses/intro-to-ui-)ux/articles/what-are-ui-and-ux-design
- 2. BABICH, Nick. What You Should Know About User Experience Design. *Xd Ideas* [online]. 24.11.2020 [cit. 2022-10-14]. Dostupné z: <https://xd.adobe.com/ideas/career-tips/what-is-ux-design/>
- 3. RUBIN, Jonathan. At Last: User Experience Performance Descriptions!. *[Digital.gov](http://Digital.gov)* [online]. Mar 17, 2015 [cit. 2022-10-14]. Dostupné z: https://di[gital.gov/2015](http://gital.gov/20)/03/17/at-last-user-experience-performancedescriptions/?utm campaign=at-last-user-experience-performancedescriptions&utm medium=email&utm source=govdelivery
- 4. BRIGGS, Christian and Interaction Design Foundation. User Experience (UX) Design. *Interaction design foundation* [online]. Copyright © Christian Briggs and Interaction Design Foundation, CC BY [cit. 2022-10-15]. Dostupné z: <https://www.interaction-design.org/literature/topics/ux-design>
- 5. Ramotion. 7 Essential UX Design Principles And How To Apply Them. *Ramotion* [online]. 01.01.2021 [cit. 2022-10-15]. Dostupné z: [https://www.ramotion.com/blog/ux-design](https://www.ramotion.com/blog/ux-design-)principles/#:~:text=7%20Essential%20UX%20Design%20Principles%20And%20 How%20To,Accessibility%20...%208%20Fundamentals%20of%20UX%20design %20
- 6. SIANG, Teo Yu. What is Interaction Design?. *Interaction design foundation* [online]. 2020 [cit. 2022-10-15]. Dostupné z: [https://www.interaction](https://www.interaction-)[design.org/literature/article/what-is-interaction-design](http://design.org/literature/article/what-is-interaction-design)
- 7. LÓWGREN, Jonas. Interaction Design brief intro. *Interaction design foundation* [online]. Copyright © Jonas Lówgren and Interaction Design Foundation, CC BY [cit. 2022-10-15]. Dostupné z: [https://www.interaction](https://www.interaction-)[design.org/literature/book/the-encyclopedia-of-human-computer-interaction-2nd](http://design.org/literature/book/the-encyclopedia-of-human-computer-interaction-2nd-)ed/interaction-design-brief-intro
- 8. Interaction Design Foundation. User Interface (UI) Design. *Interaction design foundation* [online]. [cit. 2022-10-15]. Dostupné z: [https://www.interaction](https://www.interaction-)[design.org/literature/topics/ui-design](http://design.org/literature/topics/ui-design)
- 9. Indeed Editorial Team. What Is User Interface (UI)?. *Indeed* [online]. 04.02.2020 [cit. 2022-10-20]. Dostupné z: [https://www.indeed.com/career-advice/career](https://www.indeed.com/career-advice/career-)development/user-interface
- 10. W3schools team. What is Command Line Interface (CLI)?. *W3schools* [online], [cit. 2022-10-20]. Dostupné z: <https://www.w3schools.com/whatis/whatis>cli.asp
- 11. Uživatel Wiki. Screenshot of a sample Bash session in GNOME Terminal 3, Fedora 15. *Wikipedia* [online]. 14.09.2011 [cit. 2022-10-20]. Dostupné z: [https://en.wikipedia.org/wiki/Command](https://en.wikipedia.org/wiki/Command-)line interface#/media/File:Linux commandline. Bash. GNOME Terminal, screenshot.png
- 12. Computer Hope. GUI. *Computer hope* [online]. 04.12.2021 [cit. 2022-10-21]. Dostupné z: https://www.computerhope.com/jargon/g/gui.htm#gui
- 13. Uživatel Wiki. A graphical user interface with icons and windows (GEM 1.1 Desktop). *Wikipedia* [online]. 14.07.2004 [cit. 2022-10-21]. Dostupné z: [https://en.wikipedia.org/wiki/Command](https://en.wikipedia.org/wiki/Command-)line interface#/media/File:Gem 11 Desktop.png
- 14. BABÍCH, Nick. The 4 Golden Rules of UI Design. *Xd Ideas* [online]. 07.09.2019 [cit. 2022-10-21]. Dostupné z: [https://xd.adobe.com/ideas/process/ui-design/4](https://xd.adobe.com/ideas/process/ui-design/4-) golden-rules-ui-design/
- 15. PAVLÍČEK Josef, Cookbook for Interaction Design and HCI Prezentace Google, [online] [cit. 2022-10-22]. Dostupné z: <https://docs.google.com/presentation/d/1>nbLjgEX5mS6kl cRx6CeKuhd-fzzkvYn i03vMLkH4/edit#slide=id.g9802d7a3be 0 2
- 16. UX Mastery team. UX Methods Bank. UX Mastery [online]. [cit. 2022-10-22]. Dostupné z: <https://uxmastery.com/resources/techniques/>
- 17. Interaction Design Foundation. Prototyping. *Interaction design foundation* [online], [cit. 2022-10-22]. Dostupné z: [https://www.interaction](https://www.interaction-)[design.org/literature/topics/prototyping](http://design.org/literature/topics/prototyping)
- 18. Interaction Design Foundation. 5 Common Low-Fidelity Prototypes and Their Best Practices. *Interaction design foundation* [online], [cit. 2022-10-22]. Dostupne z: <https://www.interaction-design.org/literature/topics/prototyping>
- 19. SMITH, Quincy. Prototyping User Experience. *UX matters* [online]. 07.01.2019 [cit. 2022-10-25]. Dostupné z:

<https://www.uxmatters.com/mt/archives/2019/01/prototvping-user-experience.php>

- 20. MARTINEZ, Peter. What is Digital Prototyping (And What are Some of the Best Digital Prototyping Tools). *Mockitt* [online]. 25.09.2020 [cit. 2022-10-25]. Dostupné z: https://mockitt.wondershare.com/prototyping/digital-prototyping.html
- 21. NOVOZHILOVA, Valeria. What is usability testing and how to conduct it correctly. *UxJournal* [online]. 06.08.2021 [cit. 2022-10-26]. Dostupné z: [https://ux](https://ux-)journal.ru/chto-takoe-yuzabiliti-testirovanie-i-kak-provesti-ego-pravilno.html
- 22. MORAN, Kate. Usability Testing 101. Nielsen Norman Group [online]. 01.12.19 [cit. 2022-10-27]. Dostupne z: <https://www.nngroup.com/articles/usability-testing->101/
- 23. Interaction Design Foundation. Usability Testing. *Interaction design foundation*  [online]. [cit. 2022-10-30]. Dostupné z: [https://www.interaction](https://www.interaction-)[design.org/literature/topics/usability-testing](http://design.org/literature/topics/usability-testing)
- 24. NIELSEN, Jakob. Why You Only Need to Test with 5 Users. *Nielsen Norman Group* [online]. 18.03.2000 [cit. 2022-10-30]. Dostupné z: <https://www.nngroup.com/articles/whv-vou-onlv-need-to-test-with-5-users/>
- 25. Flatcracker Software. Period Tracker Plus. *App Store Preview* [online], [cit. 2022- 11-10]. Dostupne z: [https://apps.apple.com/us/app/period-plus-ovulation](https://apps.apple.com/us/app/period-plus-ovulation-)tracker/id318894849
- 26. [Vipos.com.](http://Vipos.com) MagicGirl. *App Store Preview* [online], [cit. 2022-11-10]. Dostupne z: <https://apps.apple.com/us/app/teen-period-tracker/idl249743061>?platform=iphone

## **8 Seznam obrázků, tabulek a zkratek**

## **8.1 Seznam obrázků**

obrázek 1 - Z čeho se skládá Uživatelská zkušenost [3] 14 obrázek 2 - Snímek obrazovky s ukázkou v prostředí Bash v GNOME Terminal 3, Fedora 15 [11] 17 obrázek 3 - Grafické uživatelské rozhraní s ikonami a okny (GEM 1.1 Pracovní plocha) [13] 18 obrázek 4 - Závislost počtu testovaných uživatelů a zjištěných chyb [24] 24 obrázek 5 - Period Tracker Plus – "Hlavní obrazovka", "Přidání menstruace", "Diagram menstruačního cyklu" 25 obrázek 6 - MagicGirl - "Hlavní obrazovka", "Přidání menstruace", "Postranní panel menu" 26 obrázek 7 - Růžová barva bloku a výraznější barva tlačítek 51 obrázek 8 - Nové názvy: "Profile Settings", "Report for a doctor" a zvýraznění dnešního dne cyklu 52 obrázek 9 - Nové tlačítko pro sdílení a Nový název "Cycle & Period Overview" ...............53 obrázek 10 - Vstupní obrazovka - Mock up 61 obrázek 11 - Přihlášení - Mock up a Wireframe 62 obrázek 12 - Registrace nového účtu - Mock up a Wireframe 63 obrázek 13 - Sbírání osobních údajů – Uživatelské jméno – Mock up a Wireframe ..........64 obrázek 14 - Sbírání osobních údajů – Délka periody a cyklu – Mock up a Wireframe.....65 obrázek 15 - Sbírání osobních údajů – Výběr poslední menstruace – Mock up a Wireframe 66 obrázek 16 - Hlavní obrazovka - Mock up a Wireframe 67 obrázek 17 - Hamburgerové menu - Mock up a Wireframe 68 obrázek 18 - Sdílení všech informací o menstruačním cyklu - Mock up 69 obrázek 19 - Profil uživatele - Mock up a Wireframe 70 obrázek 20 - Úprava profilu - Mock up a Wireframe 71 obrázek 21 - Nastavení - Mock up a Wireframe 72 obrázek 22 - Nastavení - Změna jazyka - Mock up a Wireframe 73 obrázek 23 - Cycle chart - Mock up a Wireframe 74 obrázek 24 - Calendar - Mock up a Wireframe 75 obrázek 25 - Přidání periody - Mock up a Wireframe 76 obrázek 26 - Analysis & History - Mock up a Wireframe 77 obrázek 27 - Historie předchozího cyklu - Mock up a Wireframe 78 obrázek 28 - Magazine - Mock up a Wireframe 79 obrázek 29 - Článek - Mock up a Wireframe 80

#### **8.2 Seznam tabulek**

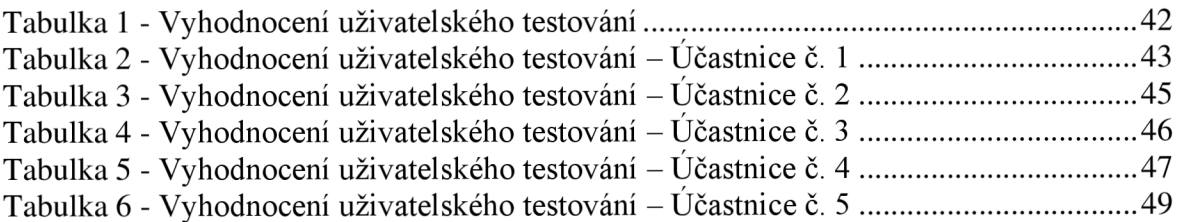

# **8.3 Seznam použitých zkratek**

- UX Uživatelská zkušenost
- IxD Interakční design
- UI Uživatelské rozhraní
- CLI Rozhraní příkazového řádku
- GUI Grafické uživatelské rozhraní

# **9 Přílohy**

## **9.1 Odkaz na digitální prototyp**

1. <https://www.figma.com/ffle/Phffl7VgbeOKD3t3TOUuSDp/Period-Tracking->App?node-id=326%3A3066

Pro aktivaci funkcionality prezentování prototypů stiskněte tlačítko v pravém horním rohu.

## **9.2 Odkaz na schéma interakcí v mobilní aplikaci**

1. <https://www.figma.com/file/Phffl7VgbeOKD3t3TQUuSDp/Period-Tracking->App?node-id=628%3A10658&t=Qn4A8EfV4piPTJu6-l

## **9.3 Grafický design aplikace**

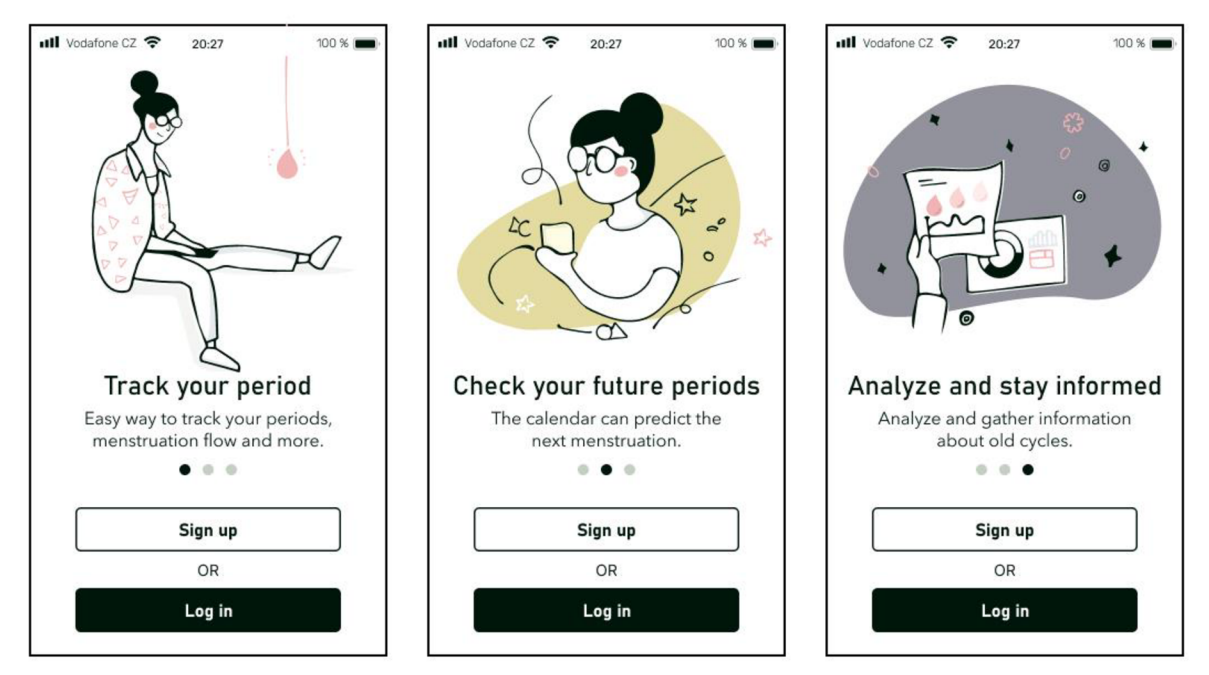

obrázek 10 - Vstupní obrazovka – Mock up

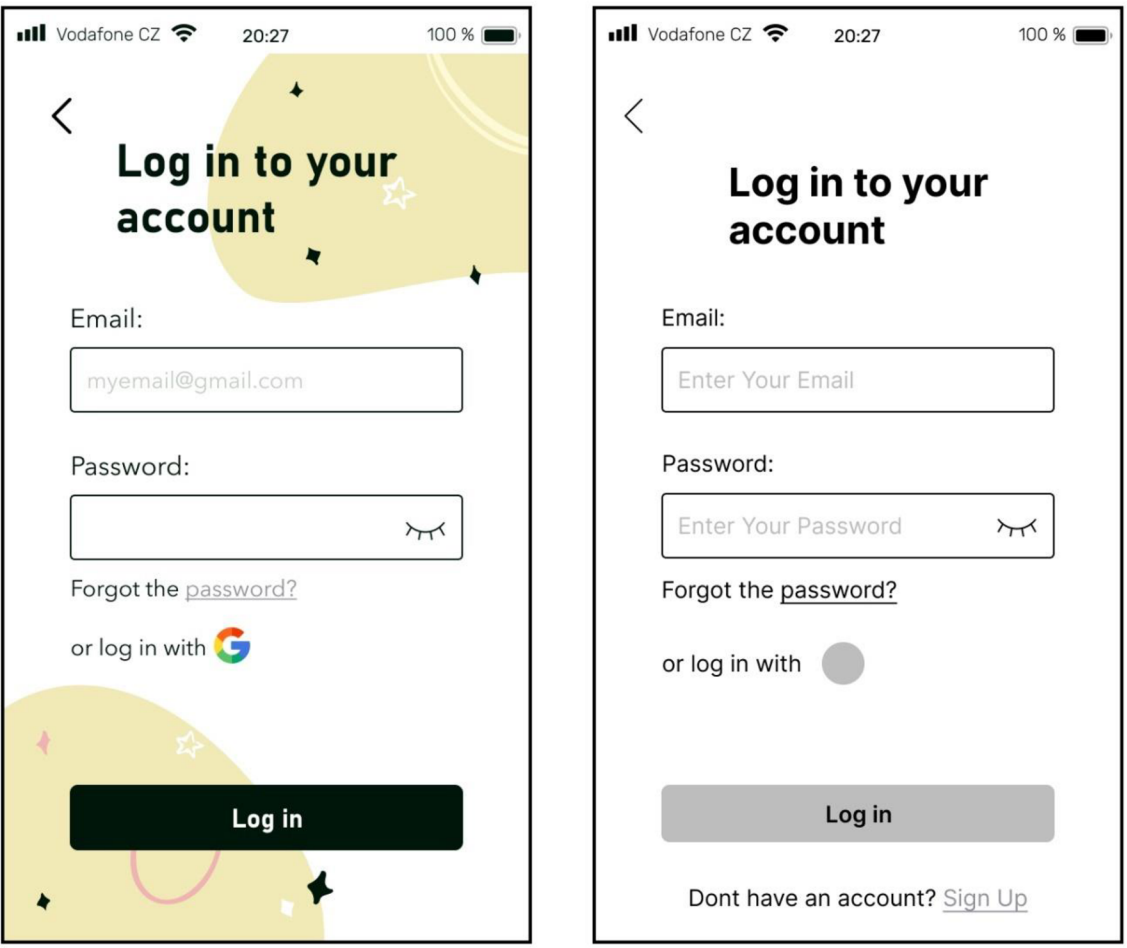

obrázek 11 - Přihlášení – Mock up a Wireframe

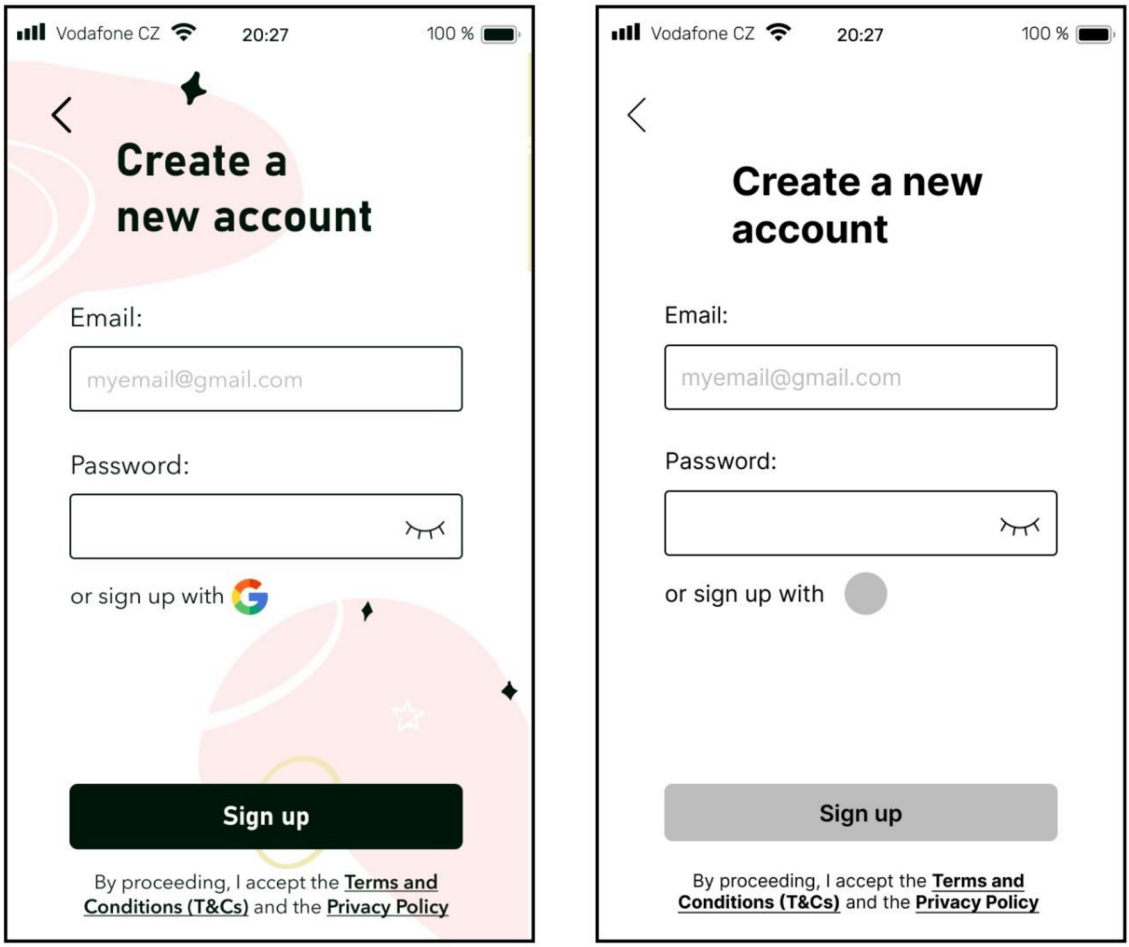

obrázek 12 - Registrace nového účtu - Mock up a Wireframe

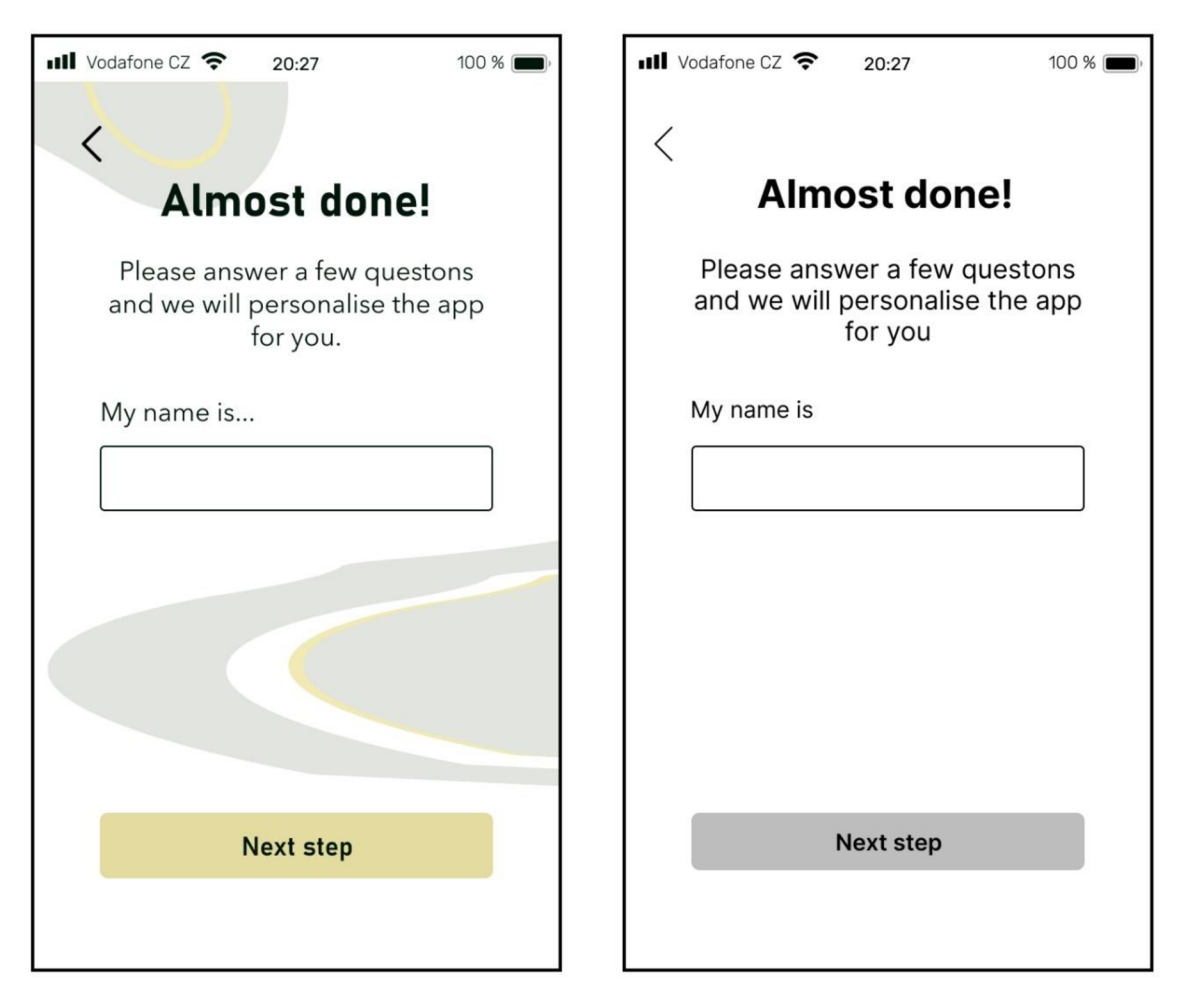

obrázek 13 - Sbírání osobních údajů - Uživatelské jméno - Mock up a Wireframe

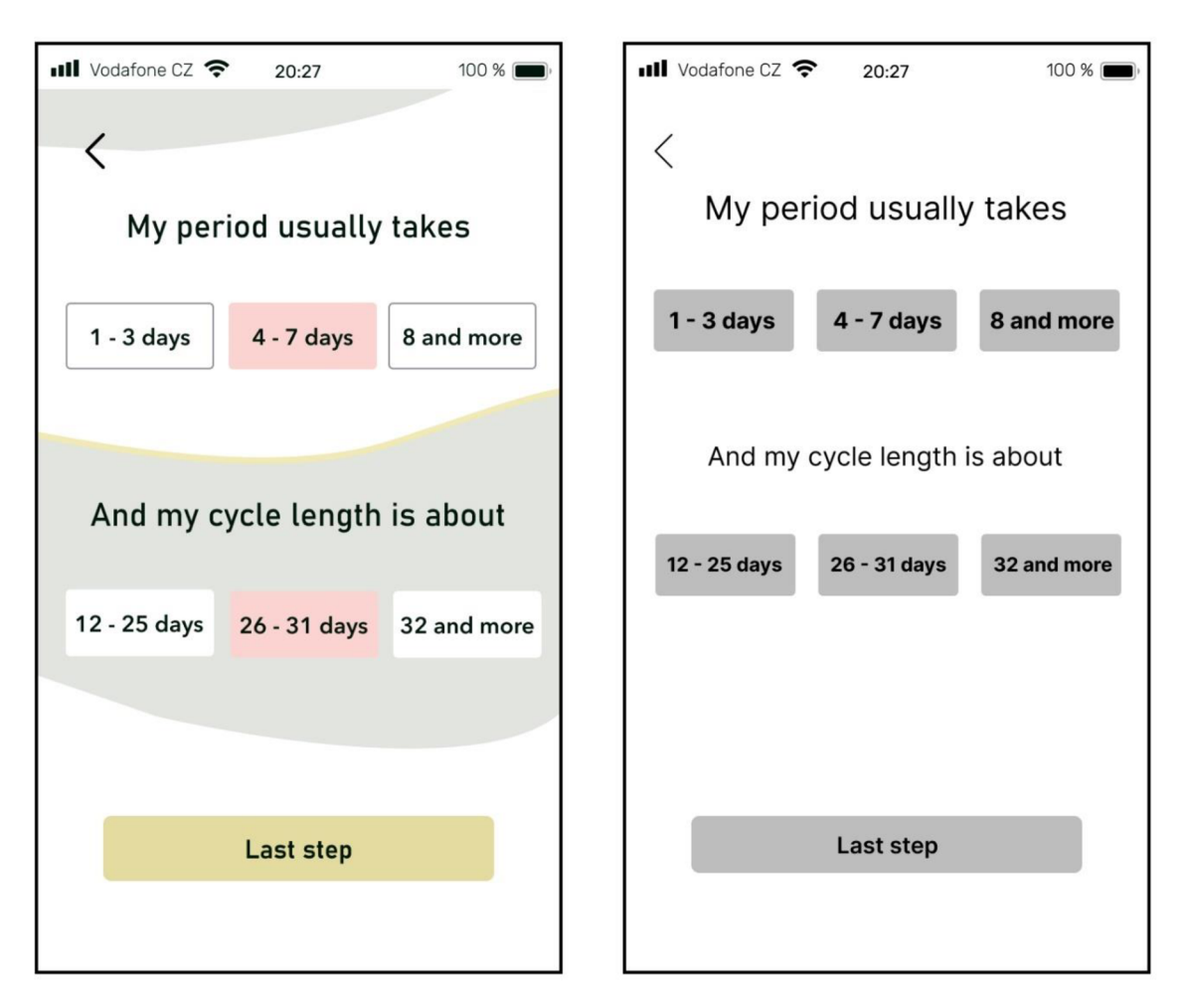

obrázek 14 - Sbírání osobních údajů - Délka periody a cyklu - Mock up a Wireframe

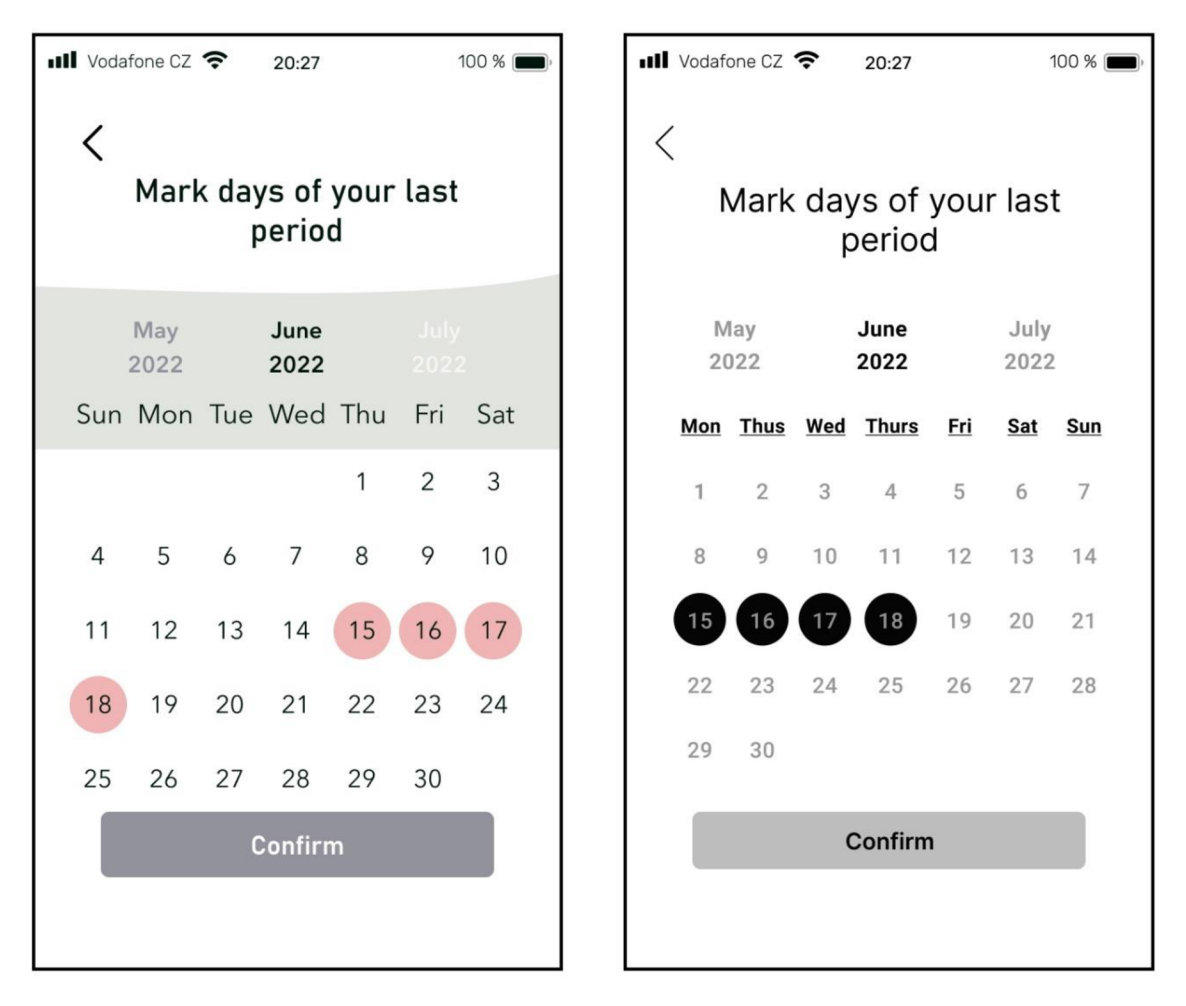

obrázek 15 - Sbírání osobních údajů – Výběr poslední menstruace – Mock up a Wireframe

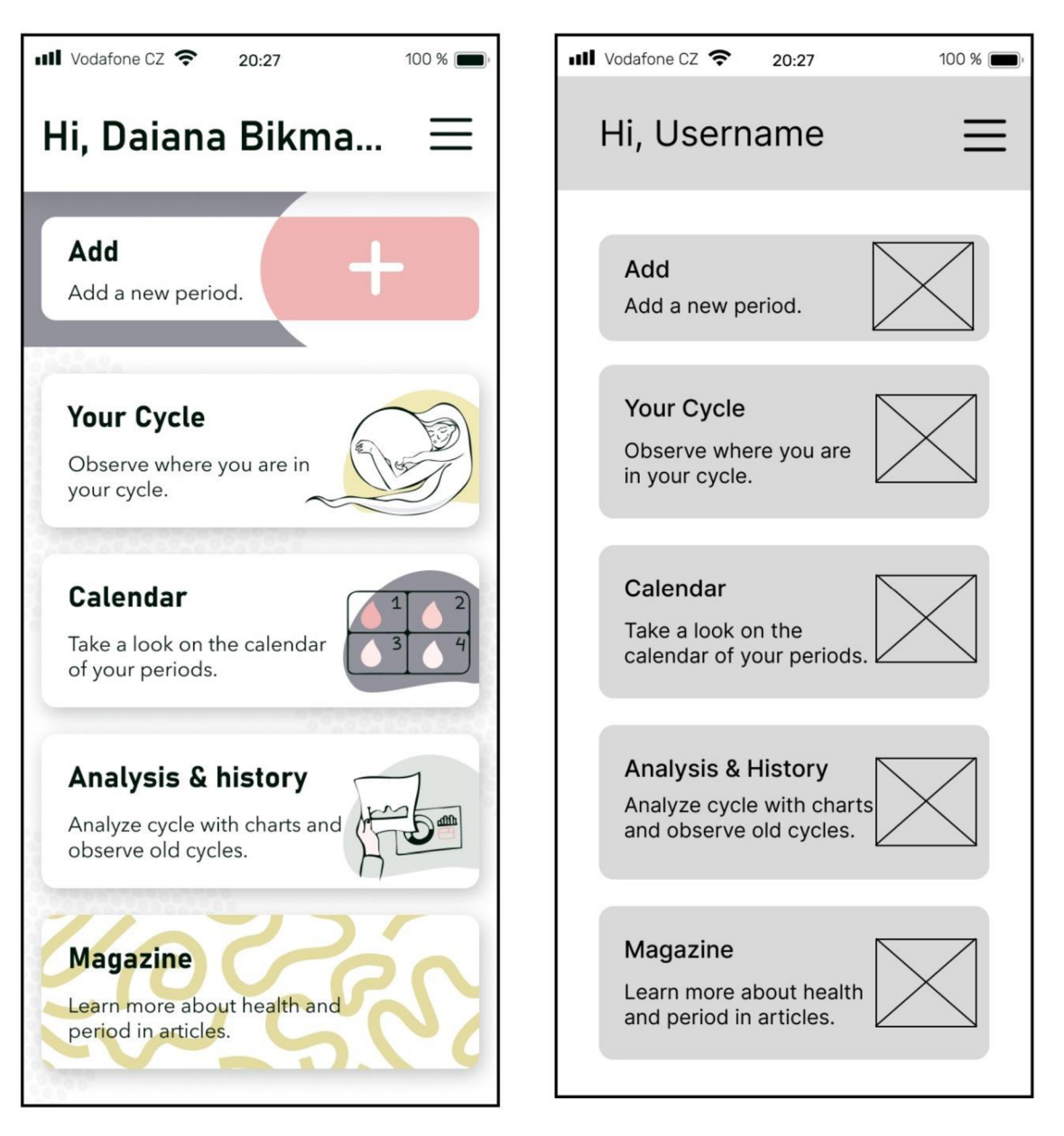

obrázek 16 - Hlavní obrazovka – Mock up a Wireframe

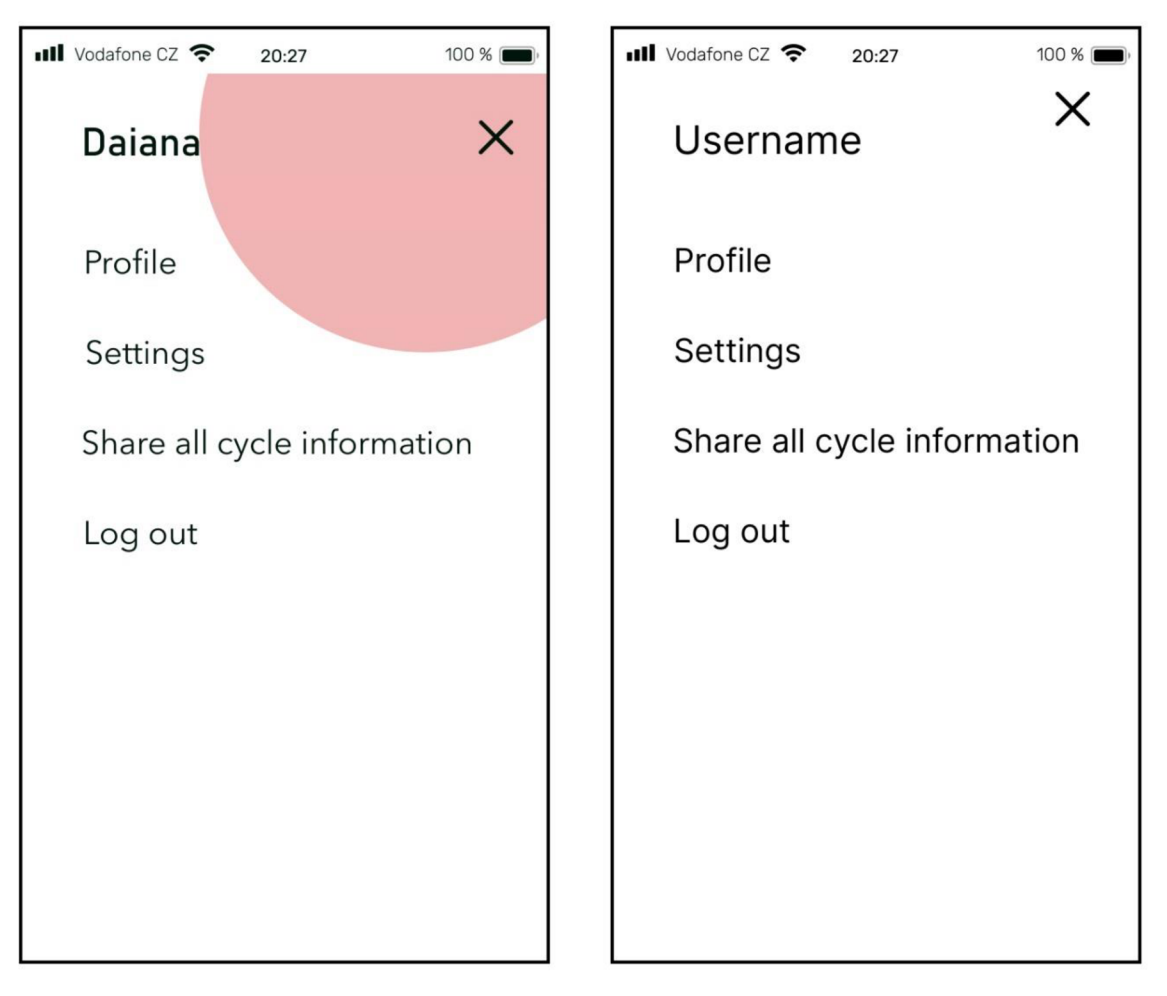

obrázek 17 - Hamburgerové menu - Mock up a Wireframe

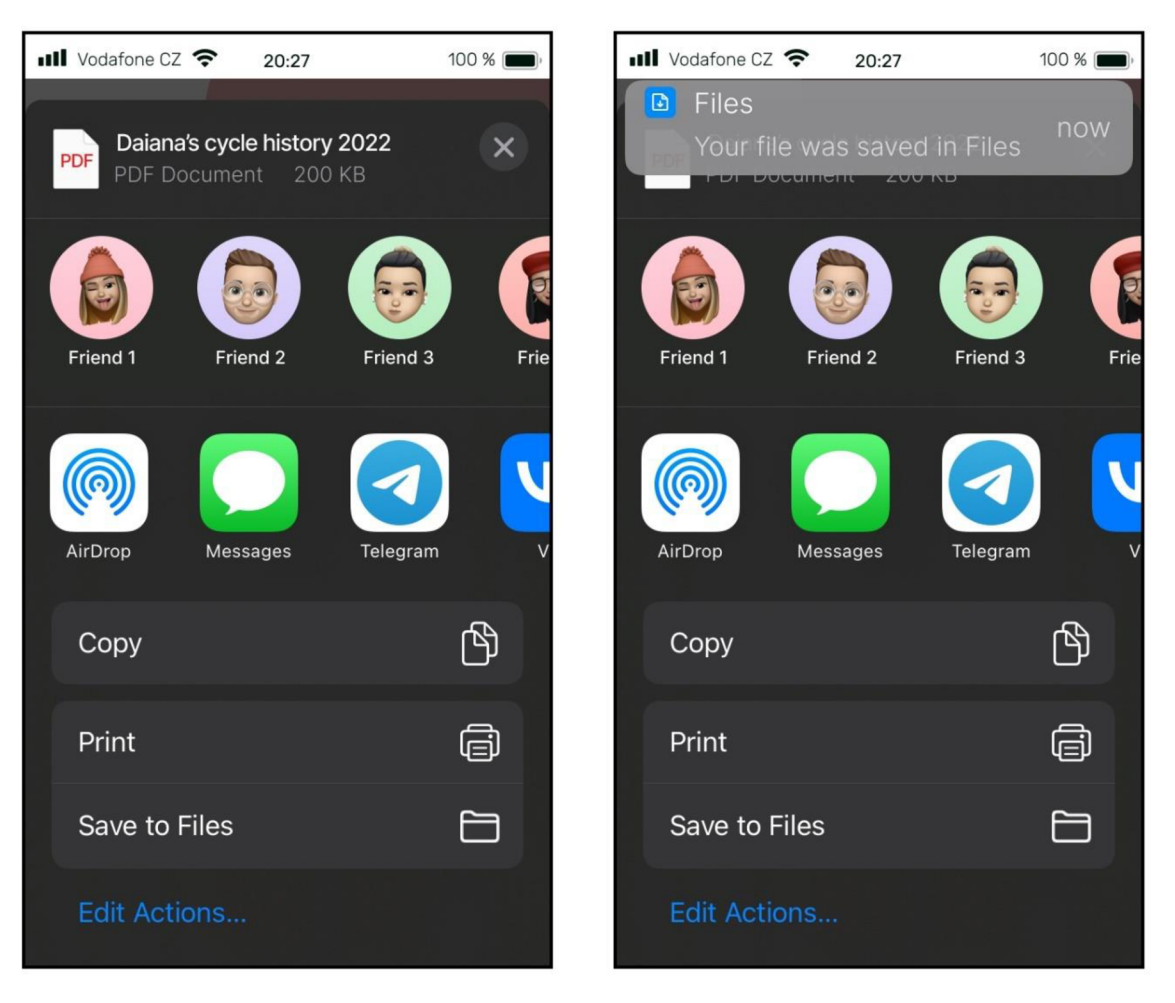

obrázek 18 - Sdílení všech informací o menstruačním cyklu – Mock up

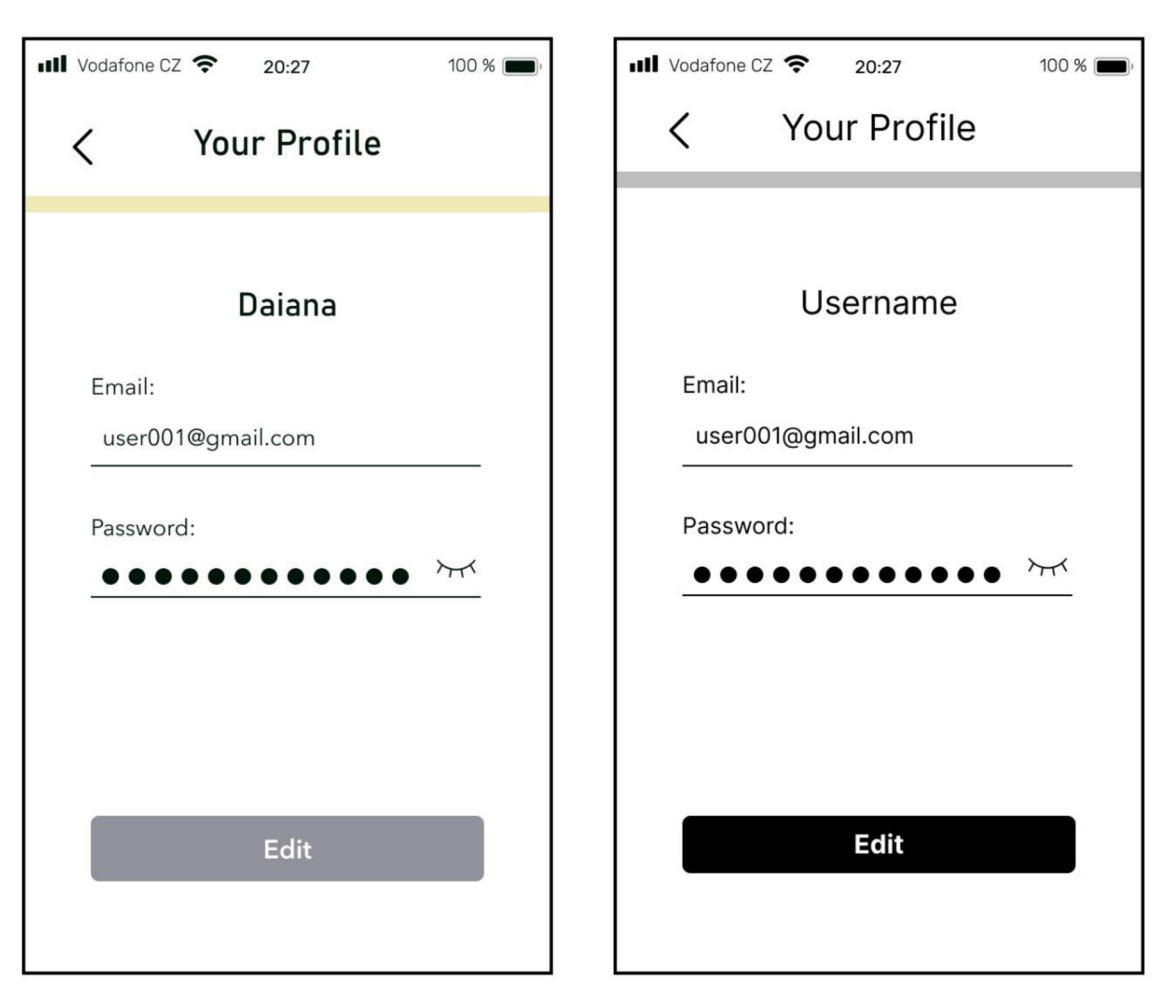

obrázek 19 - Profil uživatele – Mock up a Wireframe

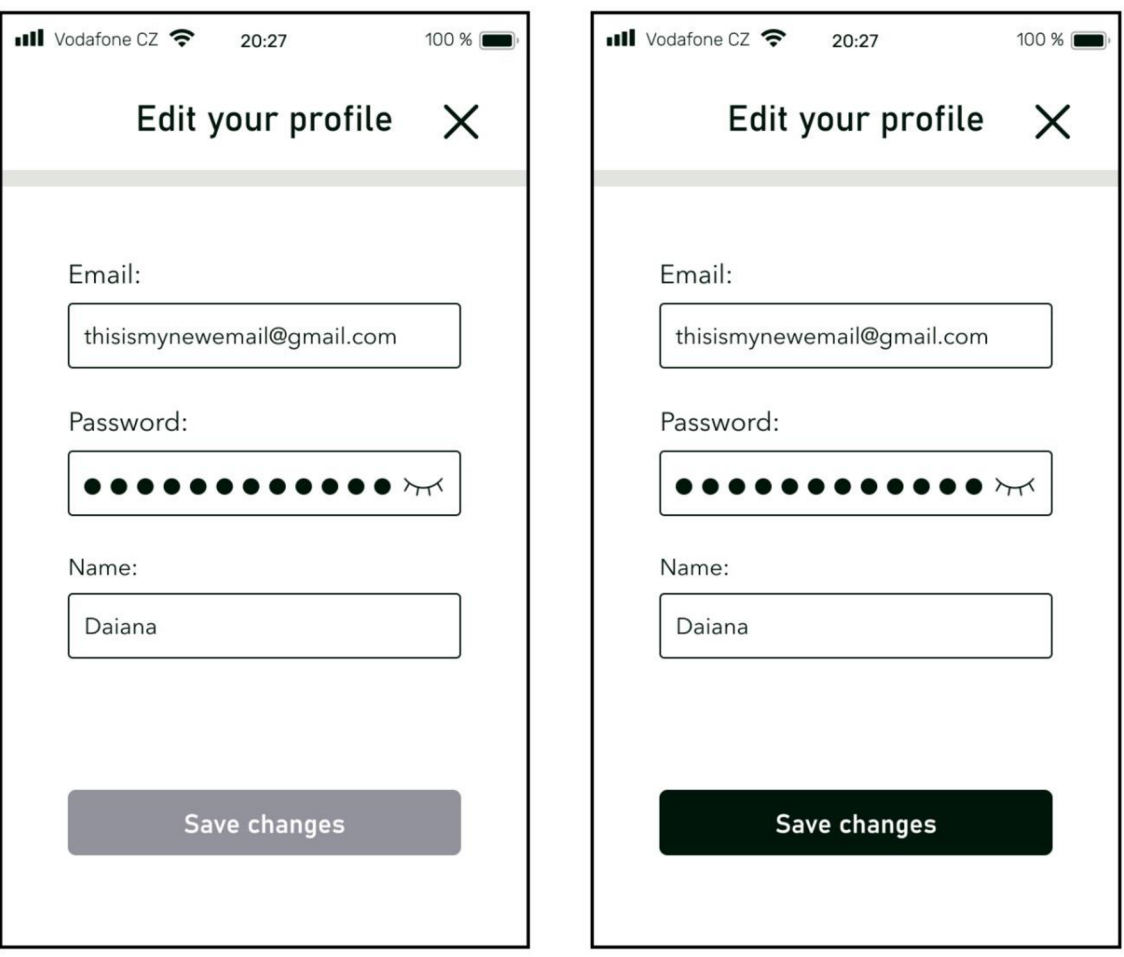

obrázek 20 - Úprava profilu - Mock up a Wireframe

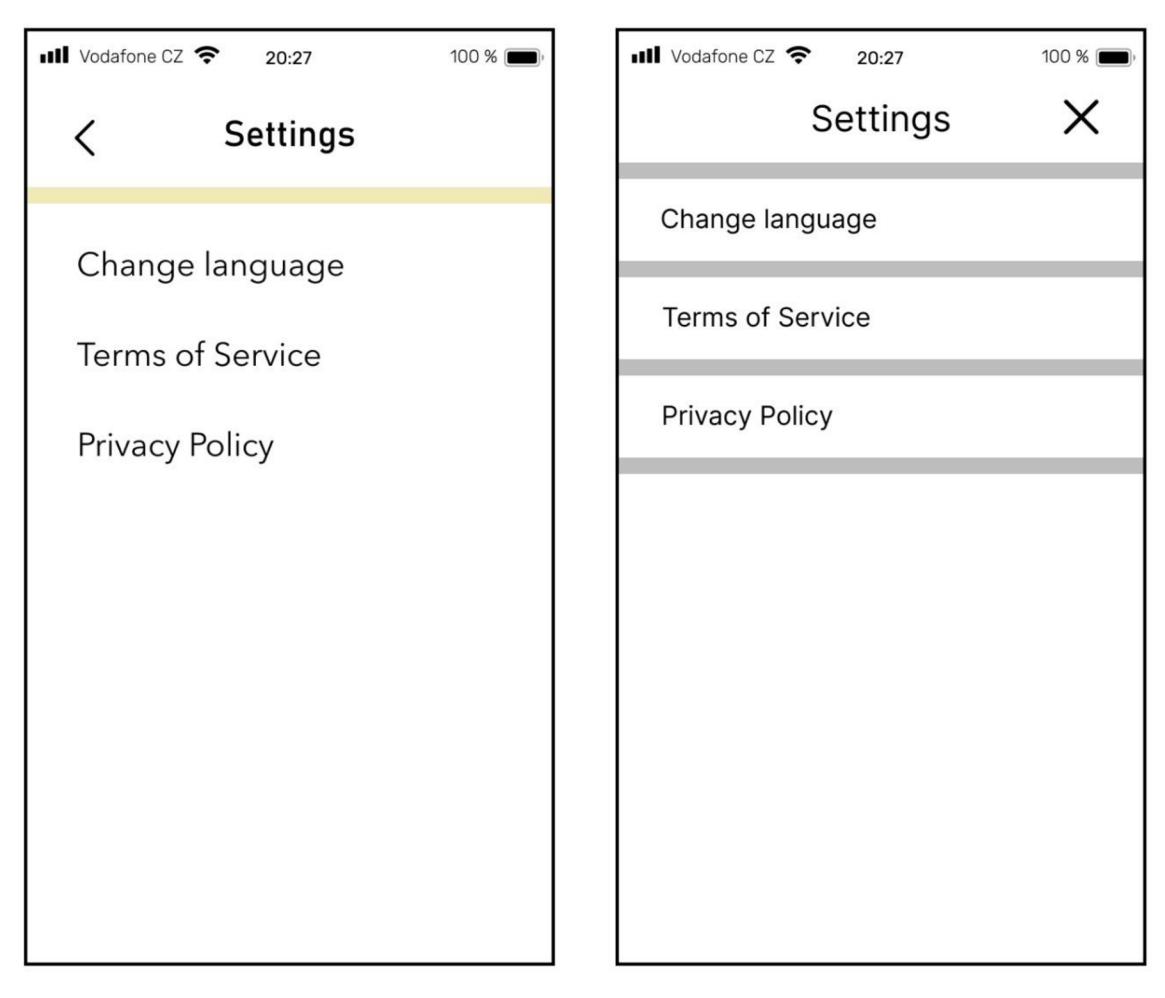

obräzek 21 - Nastaveni - Mock up a Wireframe
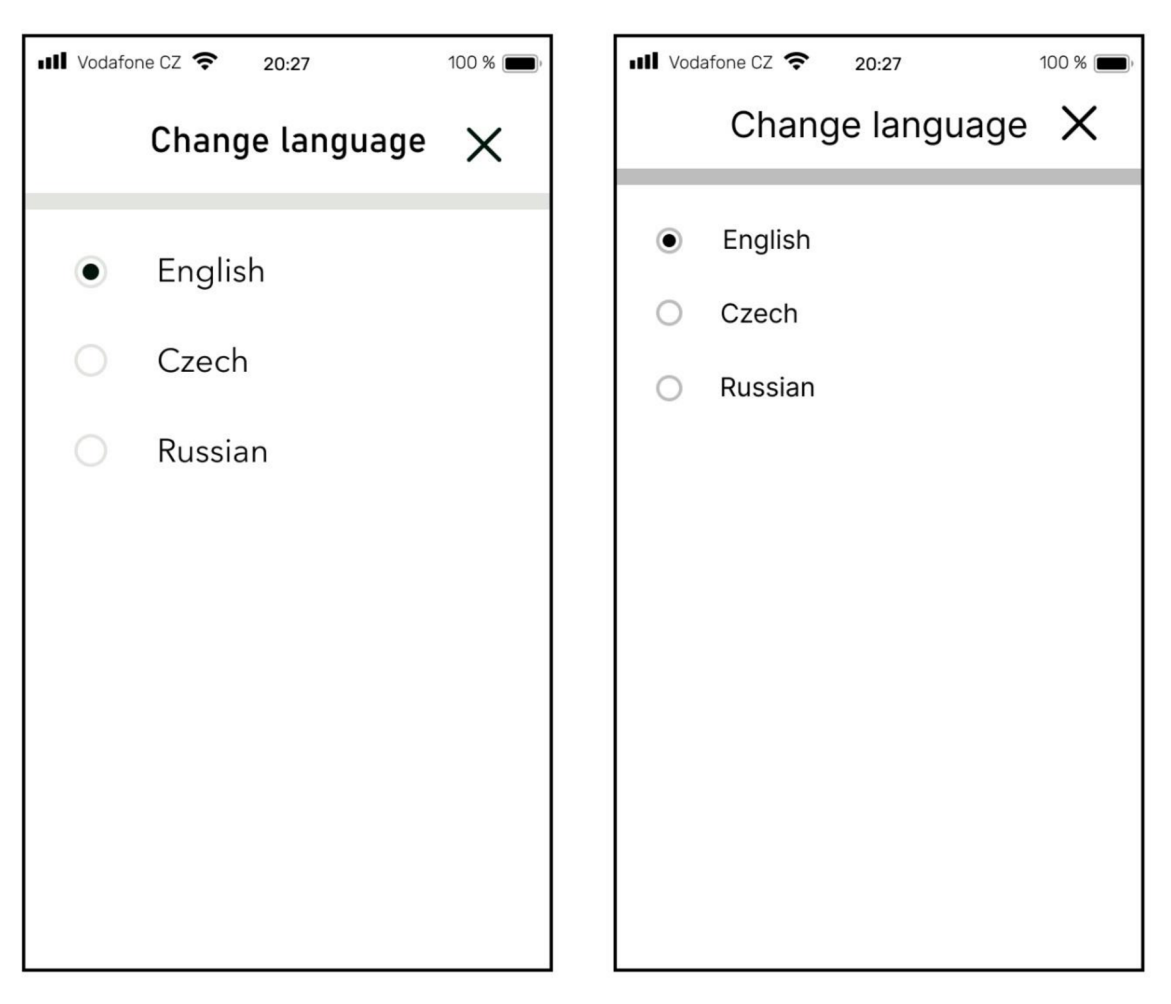

obrázek 22 - Nastavení - Změna jazyka - Mock up a Wireframe

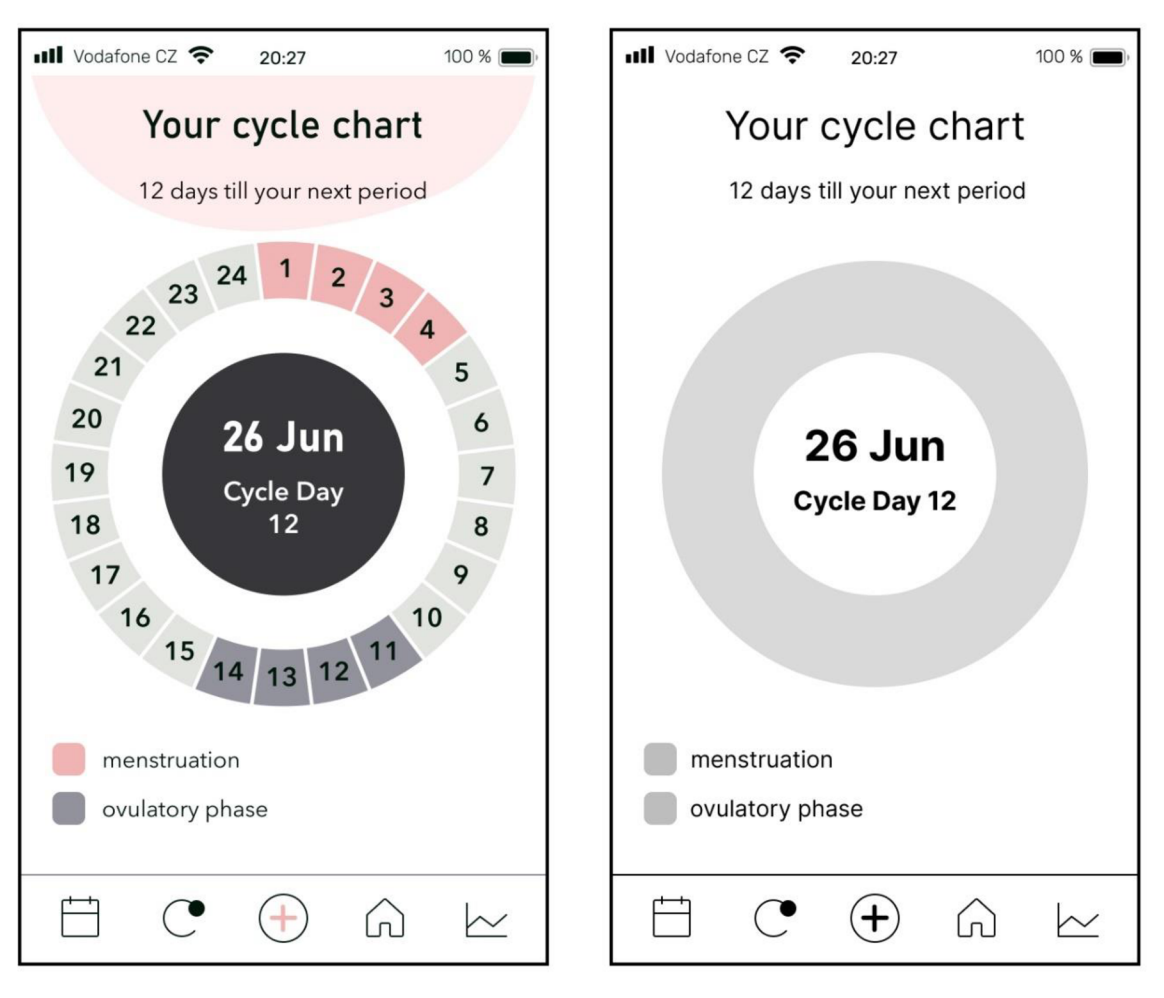

obrázek 23 - Cycle chart - Mock up a Wireframe

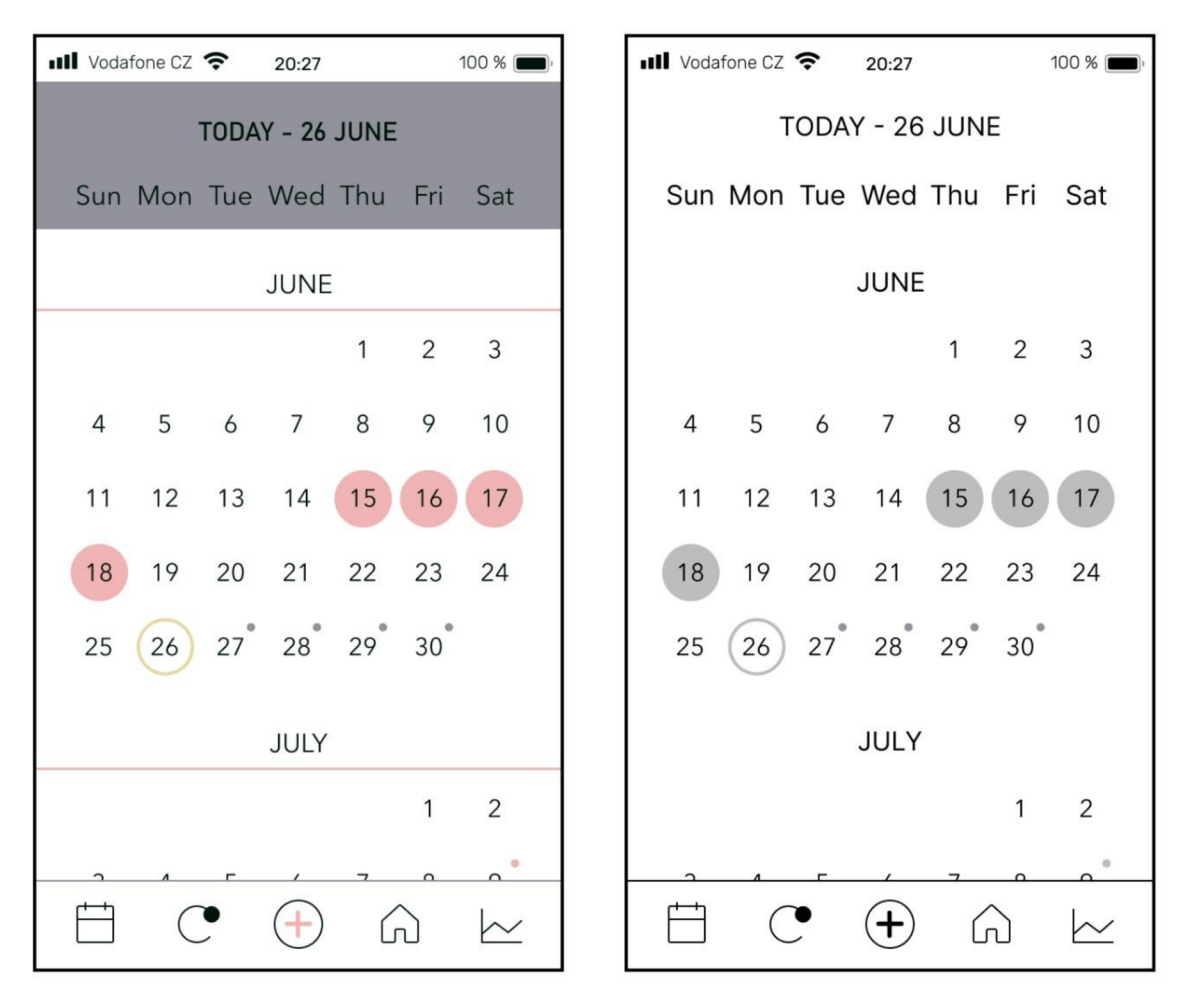

obrázek 24 - Calendar - Mock up a Wireframe

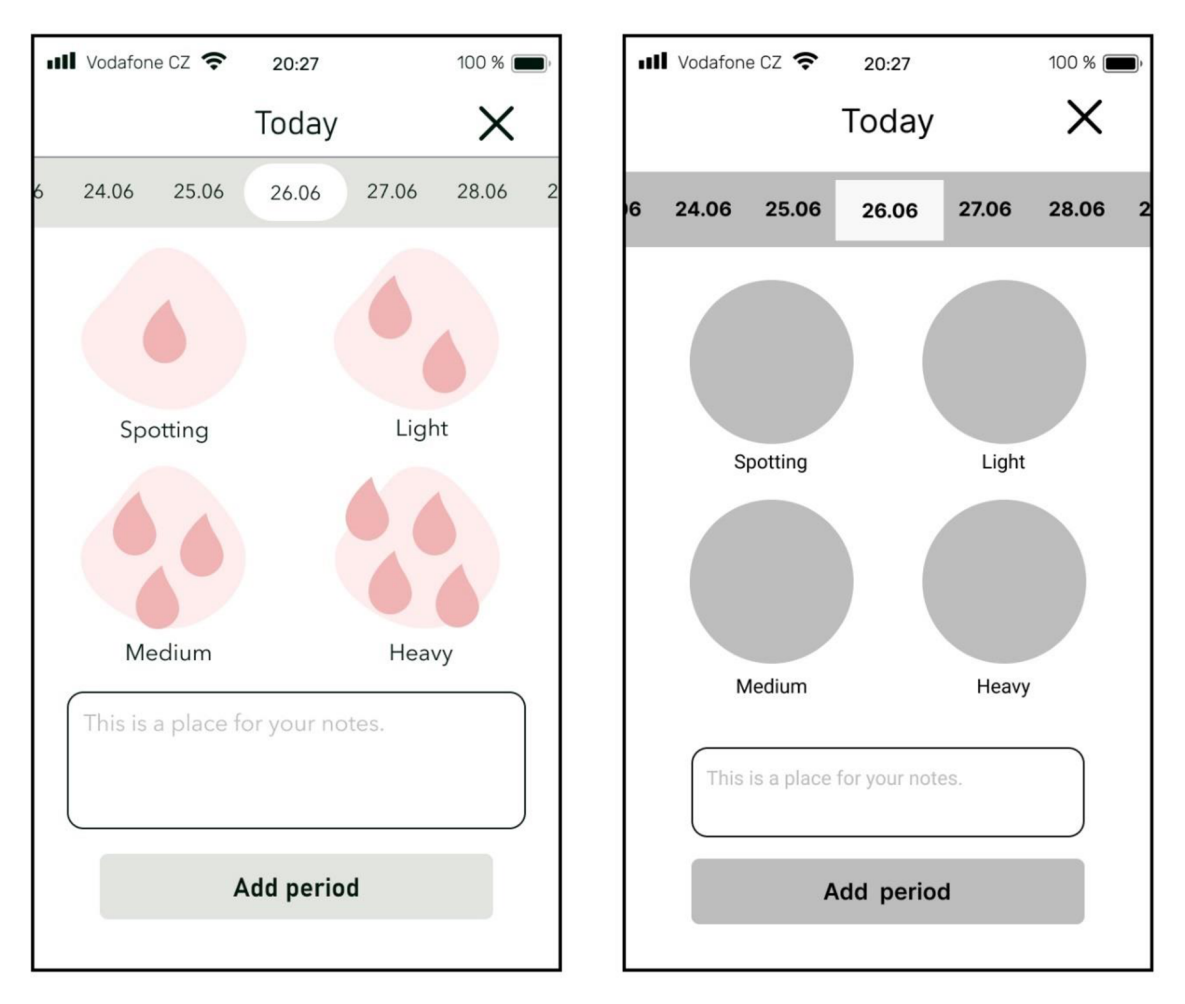

obrázek 25 - Přidání periody - Mock up a Wireframe

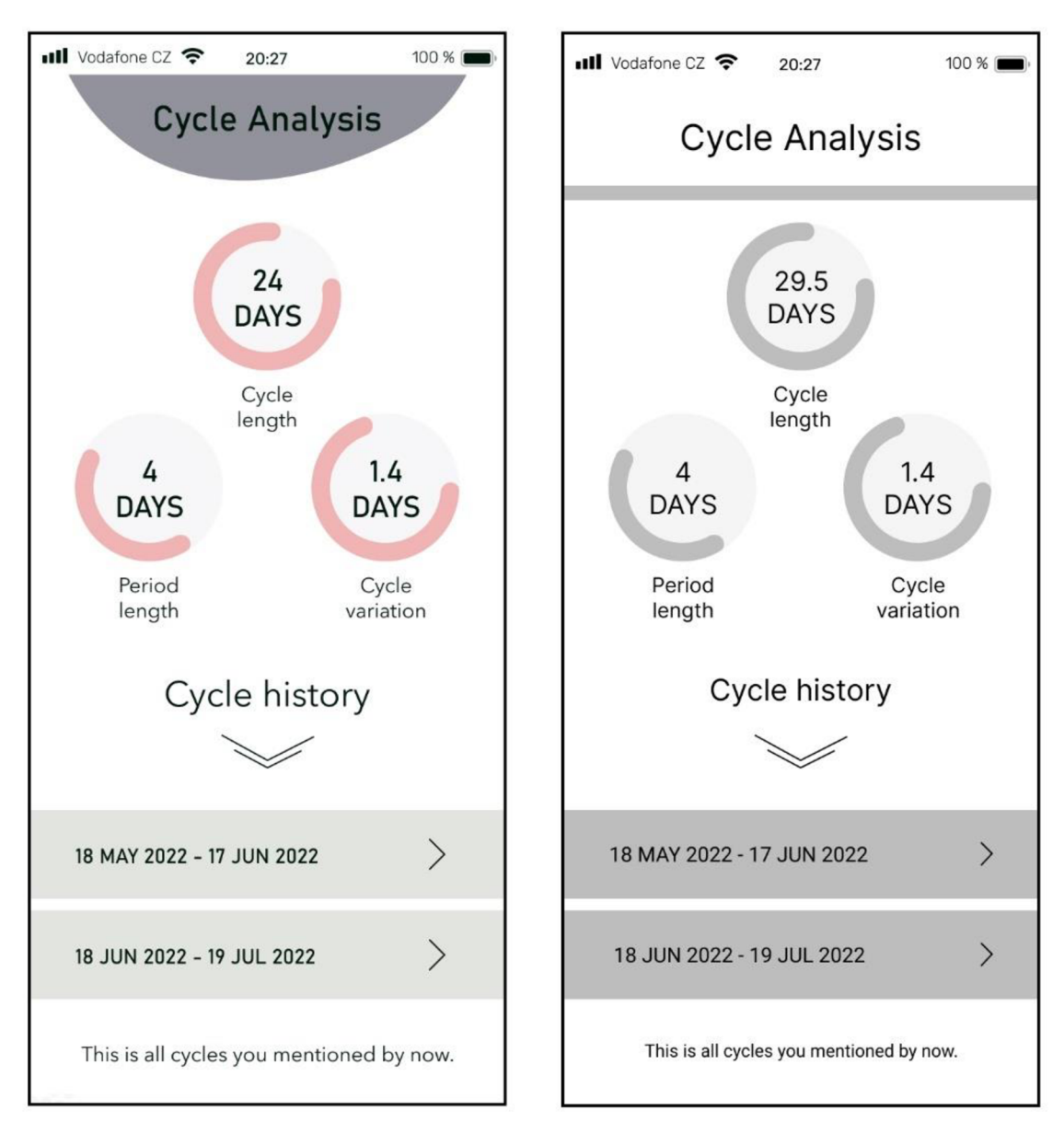

obrázek 26 - Analysis & History - Mock up a Wireframe

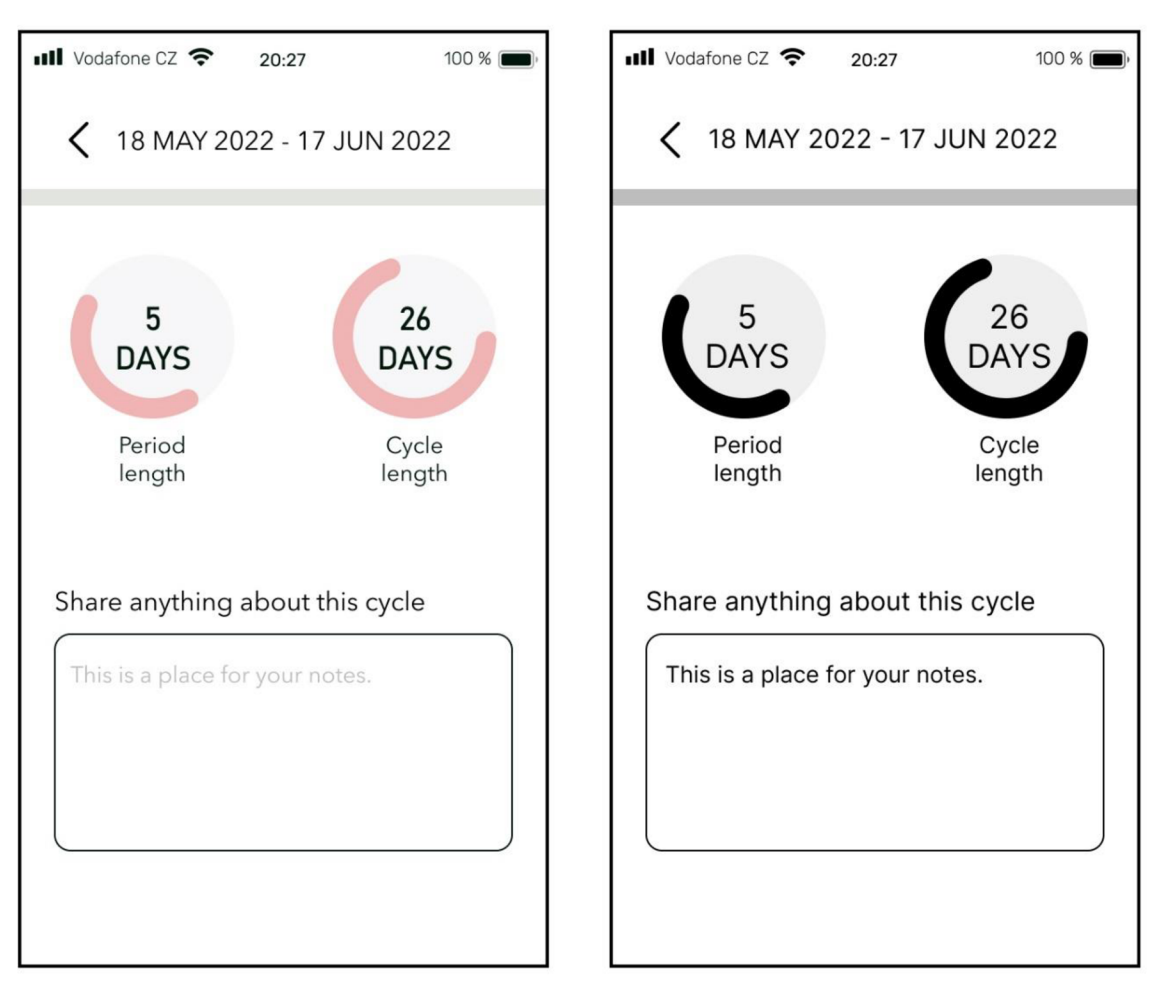

obrázek 27 - Historie předchozího cyklu - Mock up a Wireframe

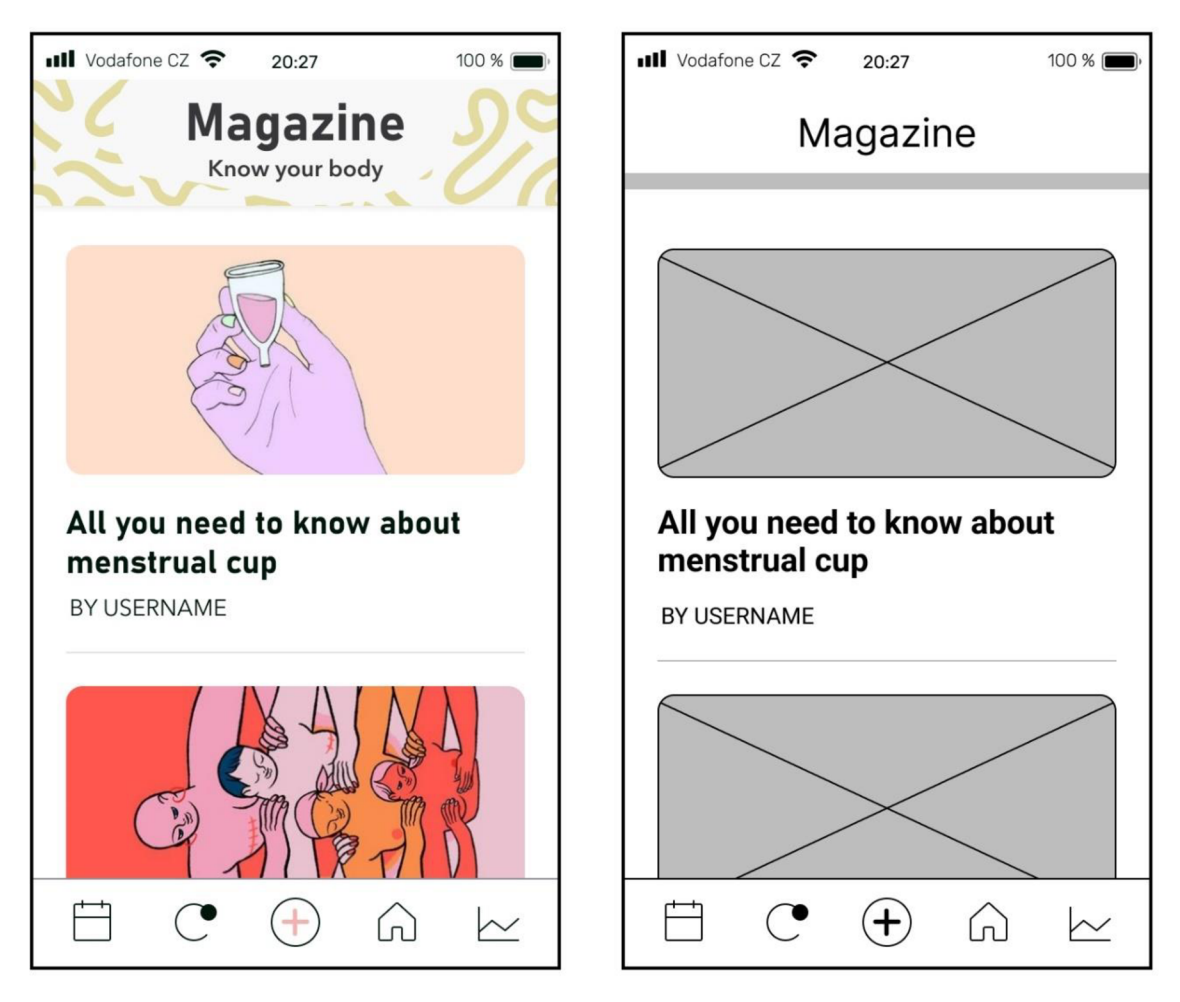

obrázek 28 - Magazine – Mock up a Wireframe

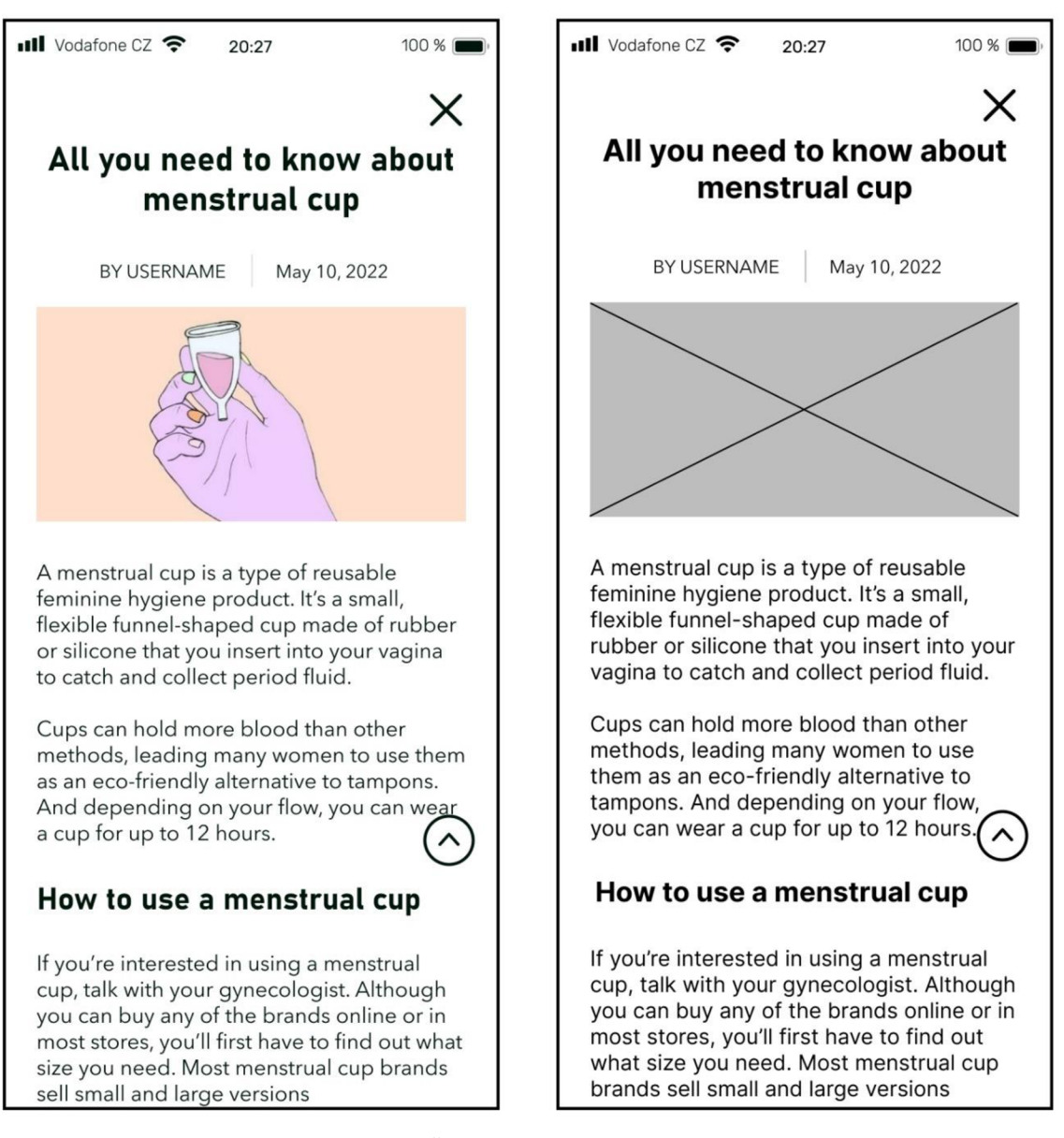

obrázek 29 - Článek – Mock up a Wireframe